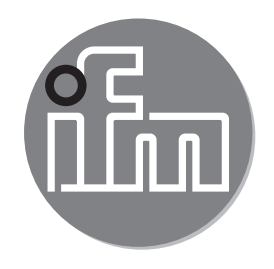

Operating instructions Optical distance sensor **O1D103**

 $C \in$ 

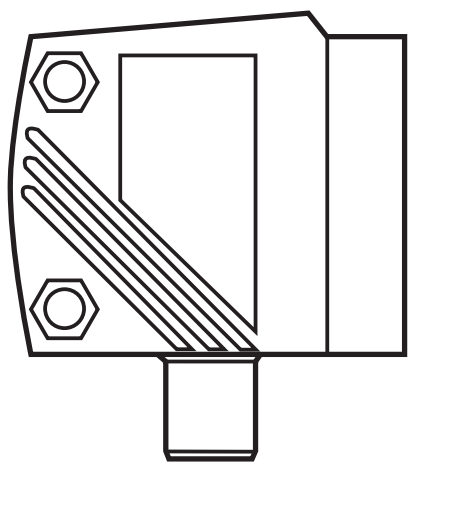

# **Content**

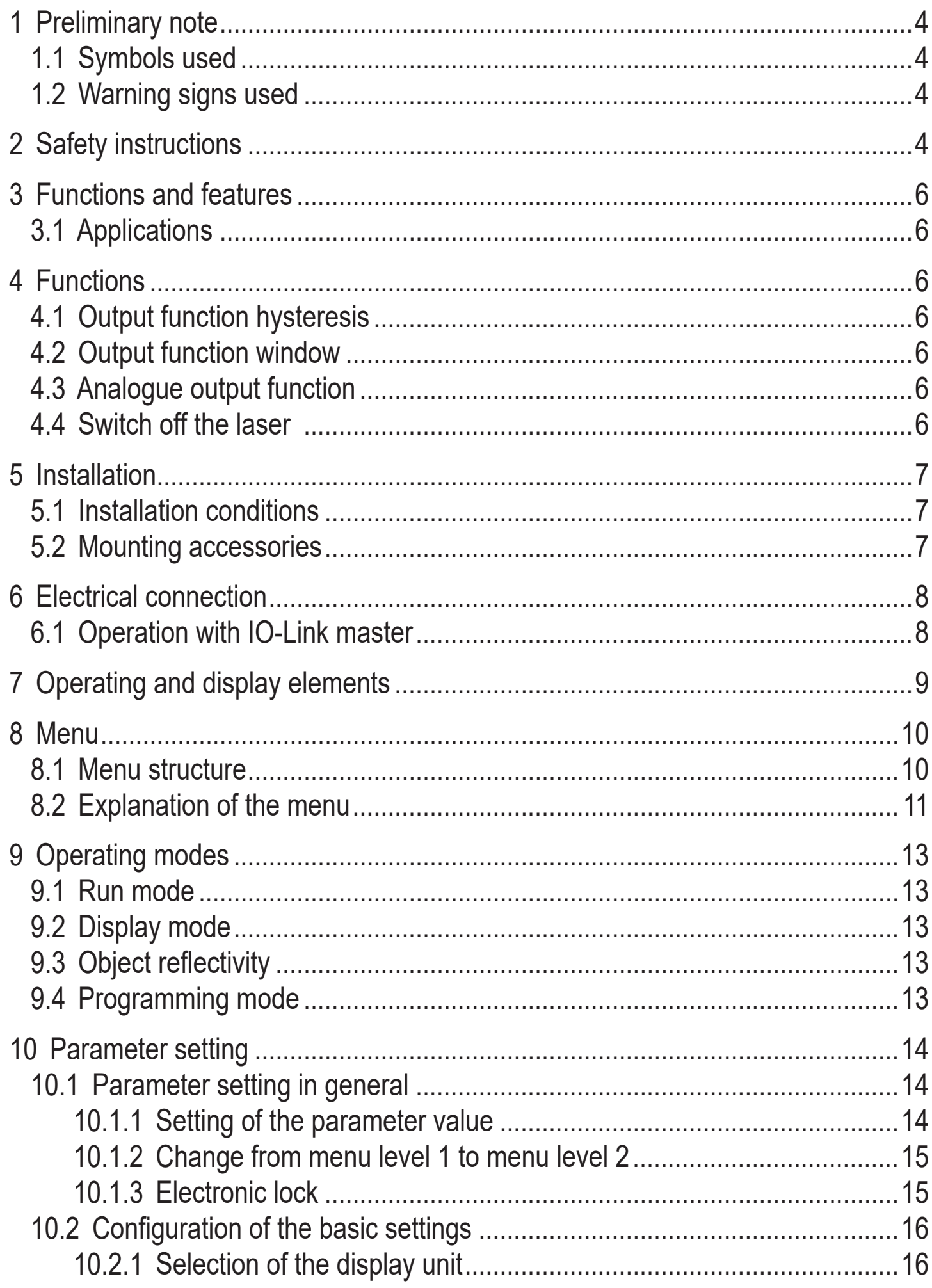

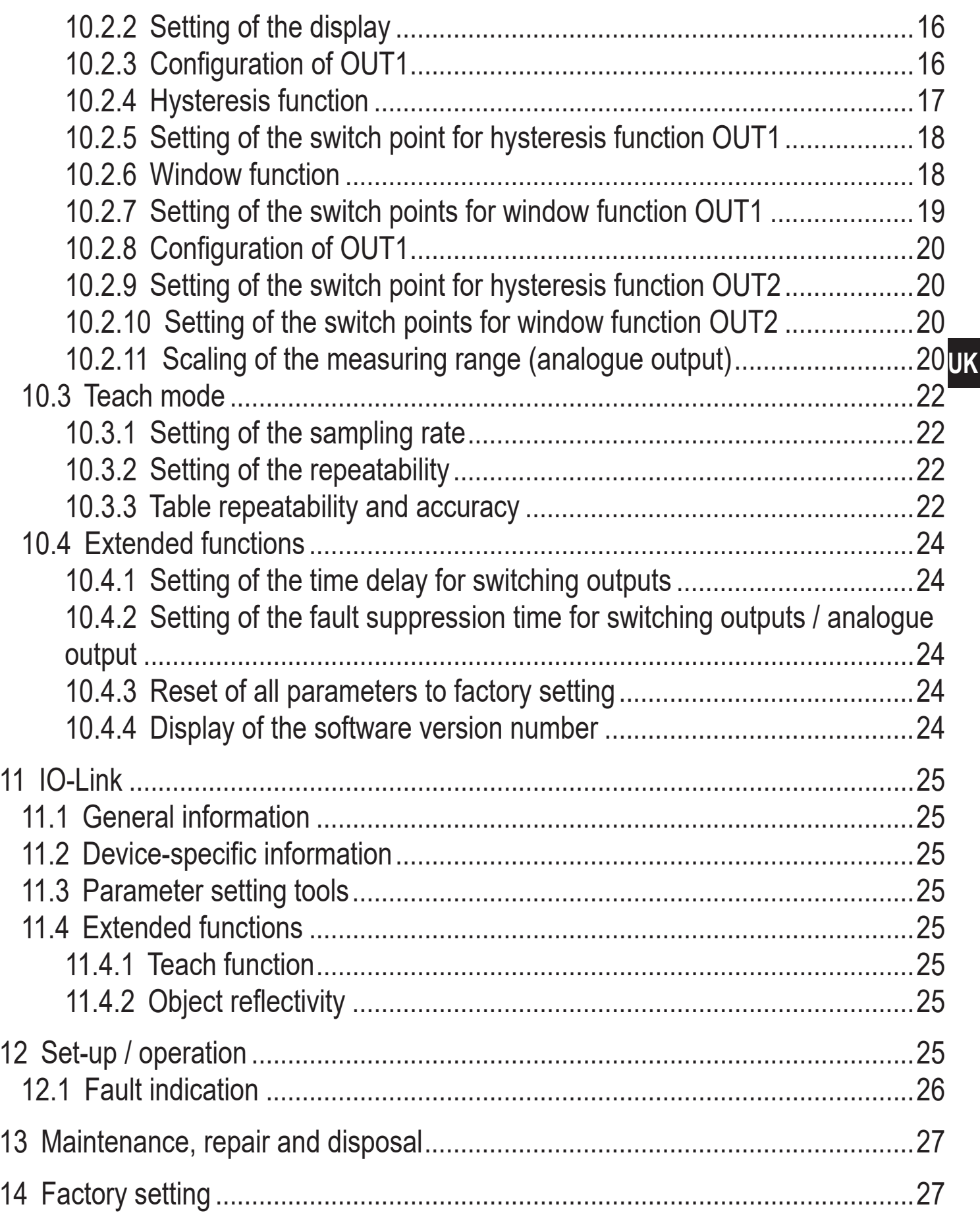

# <span id="page-3-0"></span>**1 Preliminary note**

# **1.1 Symbols used**

- ► Instruction
- > Reaction, result
- [...] Designation of pushbuttons, buttons or indications
- $\rightarrow$  Cross-reference

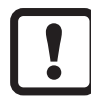

Important note

Non-compliance can result in malfunctions or interference.

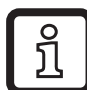

Information

Supplementary note.

# **1.2 Warning signs used**

# **WARNING**

Warning of serious personal injury. Death or serious irreversible injuries may result.

# **2 Safety instructions**

- Please read this document prior to set-up of the unit. Ensure that the product is suitable for your application without any restrictions.
- Improper or non-intended use may lead to malfunctions of the unit or to unwanted effects in your application. That is why installation, electrical connection, set-up, operation and maintenance of the unit must only be carried out by qualified personnel authorised by the machine operator.
- In case of malfunction of the unit please contact the manufacturer. If the unit is tampered with and/or modified, any liability and warranty is excluded.

# **WARNING**

Visible laser light; laser protection class 2.

Use of controls or adjustments other than those specified herein may result in hazardous radiation exposure. Damage to the retina is possible.

- ► Do not stare into the laser beam!
- ► Apply the enclosed labels (laser warning) in the immediate vicinity of the unit.
- ► Adhere to the caution and warning notes on the product label.
- ► Use the enclosed label for the power supply cable.
- ► EN/IEC 60825-1 : 2007 and EN/IEC 60825-1 : 2014 complies with 21 CFR 1040 except for deviations pursuant to Laser Notice No. 50, dated June 2007

#### **Label for supply cable**

#### **WARNING: ATTACH TO CABLE CLASS 2 LASER PRODUCT DO NOT STARE INTO BEAM** - AVOID EXPOSURE - UNPLUG CONNECTOR TO **EXTINGUISH LASER BEAM** ifm electronic gmbh D-45127 ESSEN

#### **Product label**

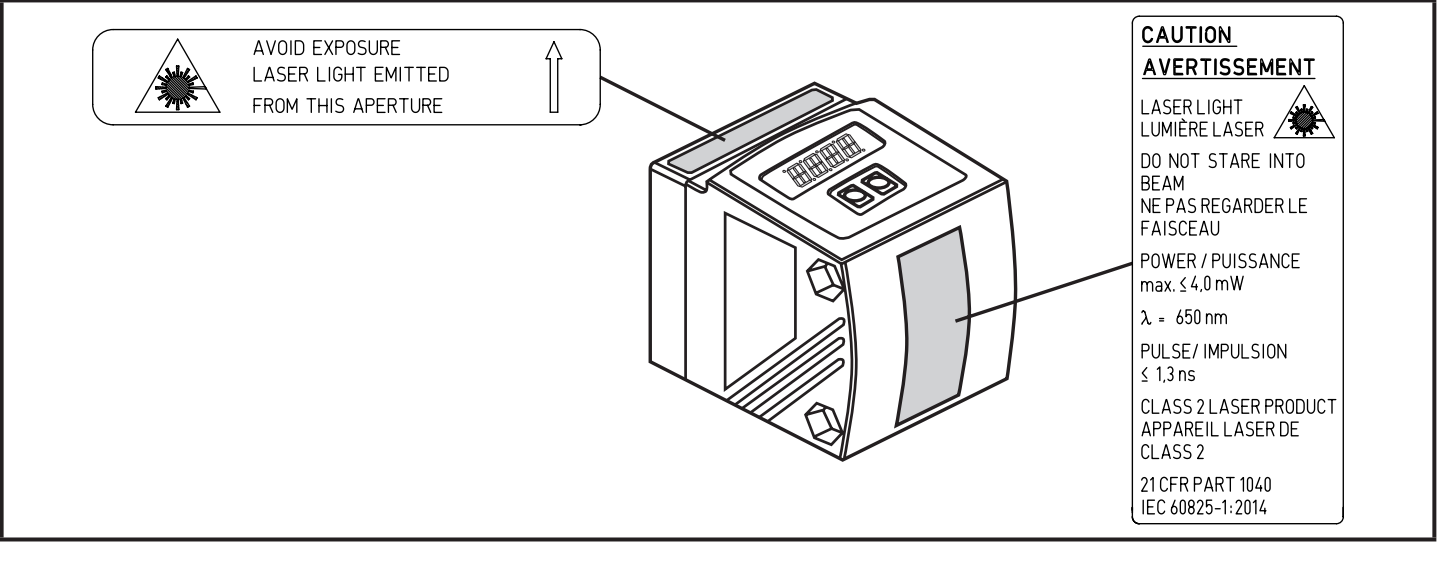

# <span id="page-5-0"></span>**3 Functions and features**

The unit is used as an optical distance sensor.

### **3.1 Applications**

- The optical distance sensor measures distances between 0.2 and 10 m.
- It has a background suppression at > 10...19 m.
- The measured value is shown in a 10-segment display.
- According to the set output functions 2 output signals can be generated.
- O1D103: Certification 21 CFR PART 1040

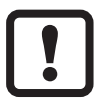

The distance between the sensor and the background must be limited to max. 19 m by the customer. Otherwise the measured value may be ambiguous.  $\rightarrow$  5.1 Installation conditions

As an alternative article O1D105 can be used (the distance between sensor and background can be max. 100 m).

# **4 Functions**

### **4.1 Output function hysteresis**

The hysteresis keeps the switching state of the output stable if the measured value varies about the sensing range. Both outputs (OUT1 and OUT2) can be set as hysteresis function.  $\rightarrow$  10.2.4 Hysteresis function

## **4.2 Output function window**

The window function enables the monitoring of a defined acceptable range. Both outputs (OUT1 and OUT2) can be set as window function.  $\rightarrow$  10.2.6 Window function

## **4.3 Analogue output function**

The sensor can also output an analogue signal on output 2 (OUT2) which is proportional to the distance.  $\rightarrow$  10.2.11 Scaling of the measuring range (analogue output)

### **4.4 Switch off the laser**

For safety and maintenance purposes the laser of the unit can be temporarily switched off via the input on pin 5.

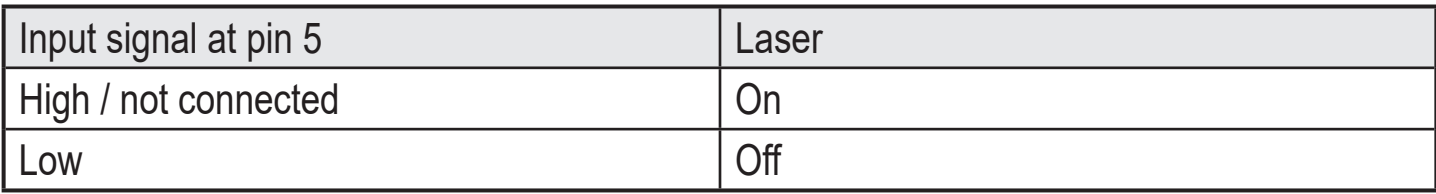

# <span id="page-6-0"></span>**5 Installation**

# **5.1 Installation conditions**

► Install the unit so that the object to be detected is within a measuring range of 0.2...10 m.

The unambiguity range of the sensor is fixed to 19.2 m. Objects within a range > 10…19.2 m are suppressed.

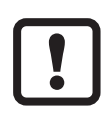

Reflecting objects in the direct beam path of the sensor - also in the range > 19.2 m – are to be avoided by the customer. Otherwise the measured values may be ambiguous.

# **5.2 Mounting accessories**

The unit is supplied without mounting accessories.

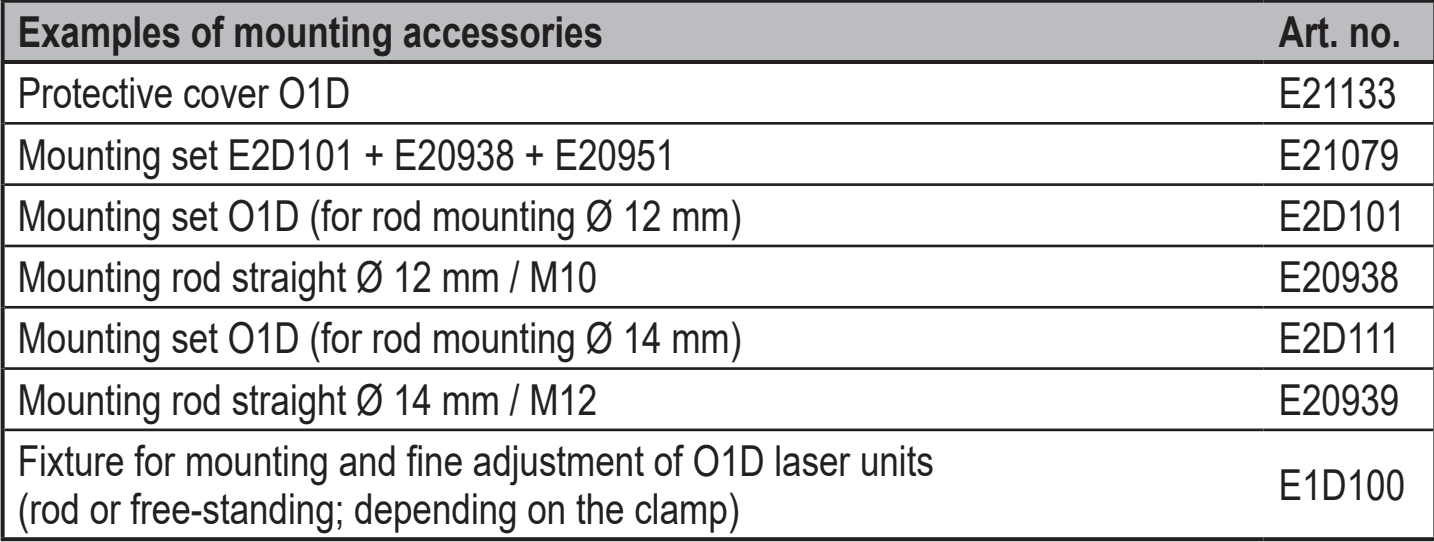

<span id="page-6-1"></span>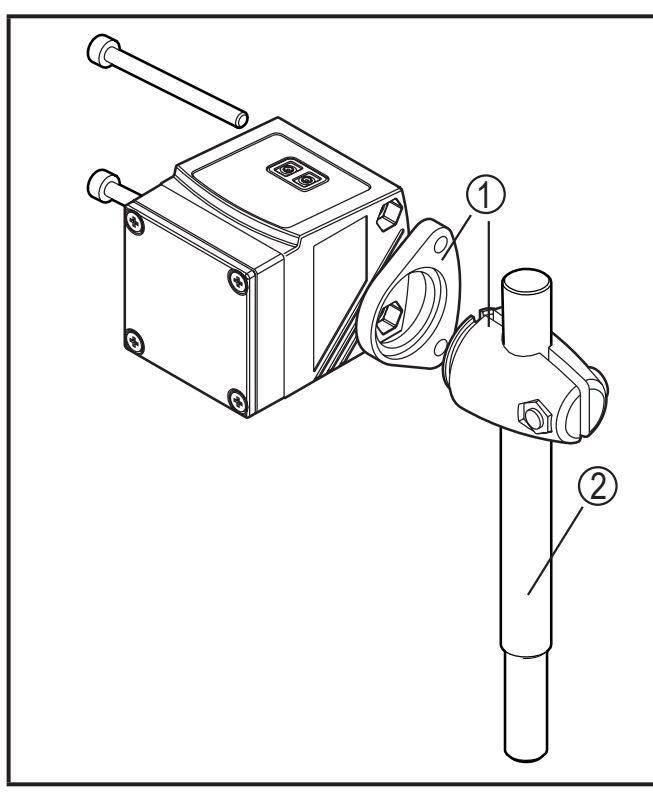

#### **Example mounting:**

- 1: Mounting set for Ø 12 mm rod art. no. E2D101
- 2: Mounting rod straight Ø 12 mm / M10 art. no. E20938

# <span id="page-7-0"></span>**6 Electrical connection**

The unit must be connected by a qualified electrician.

- ► The national and international regulations for the installation of electrical equipment must be adhered to.  $\blacksquare$
- ► Ensure voltage supply according to EN 50178, SELV, PELV. O1D103: cULus, Supply Class 2
- ► Disconnect power.
- ► Connect the unit as follows:

## **O1D103 NPN**

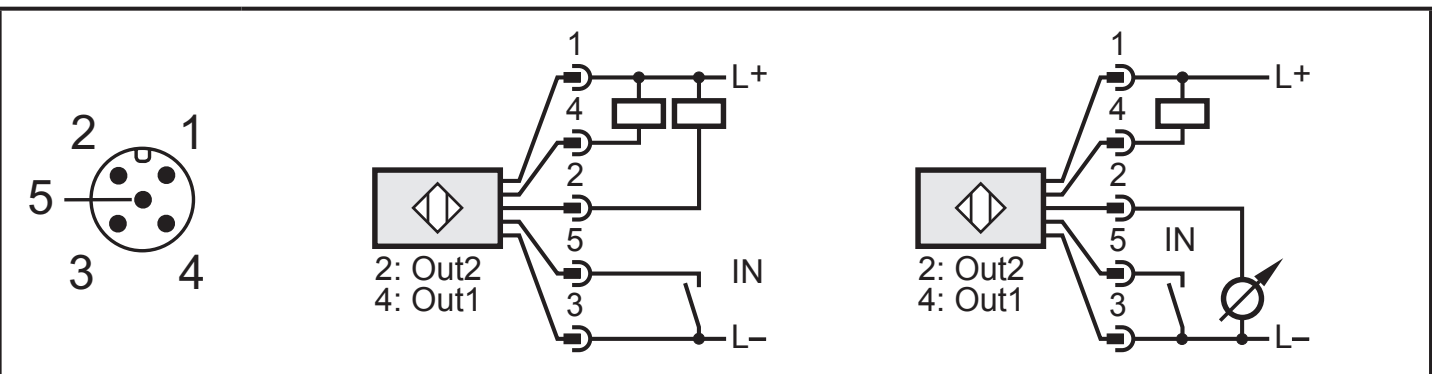

Core colours of ifm sockets:

 $1 = BN$  (brown),  $2 = WH$  (white),  $3 = BU$  (blue),  $4 = BK$  (black),  $5 = GR$  (grey).

# **6.1 Operation with IO-Link master**

The unit is compatible with IO-Link master port class A (type A).

For operation with IO-Link master port class B (type B) observe the following:  $\,$ 

Product Scale Drawing As a standard, the unit is not compatible with master port class B (type B). voltage supply (master port class B on pins 2/5) are not electrically isolated. Pin 2 (OU2) and pin 5 (IN1) are used for manufacturer-specific functions. That means that the main supply voltage of the unit and the additional

With the following configurations the unit can be used with master port class B:

- Connect unit and IO-Link master via 3 wires: Connect pins 1, 3 and 4 of the unit with the IO-Link master (do not connect pins 2 and 5).
- Connect unit and IO-Link master via 4 wires: Deactivate pin 2 (OU2) via IO-Link (setting OU2 = "off") and connect pins 1, 2, 3 and 4 of the unit with the IO-Link master (do not connect pin 5).

# <span id="page-8-0"></span>**7 Operating and display elements**

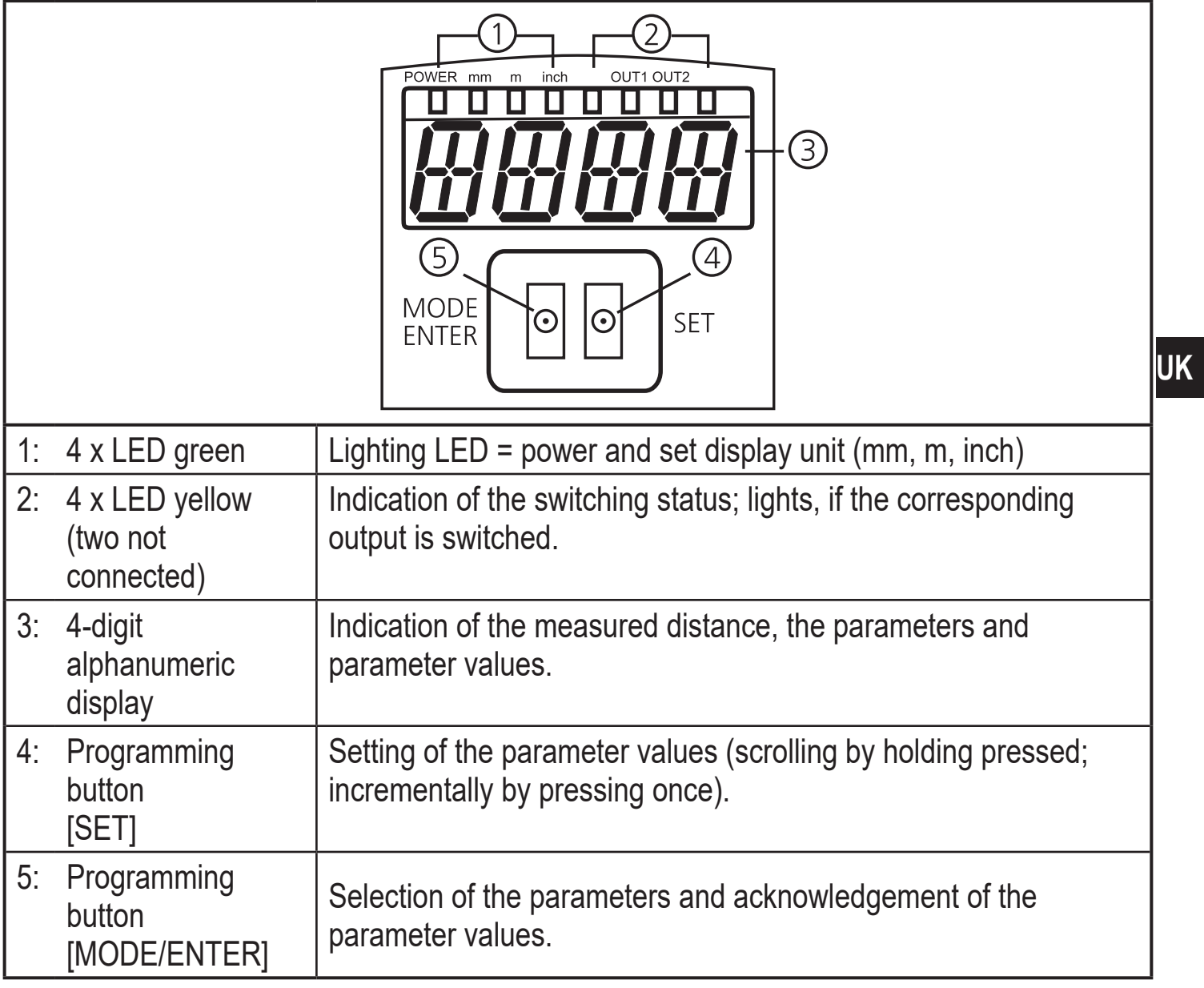

# <span id="page-9-0"></span>**8 Menu**

### **8.1 Menu structure**

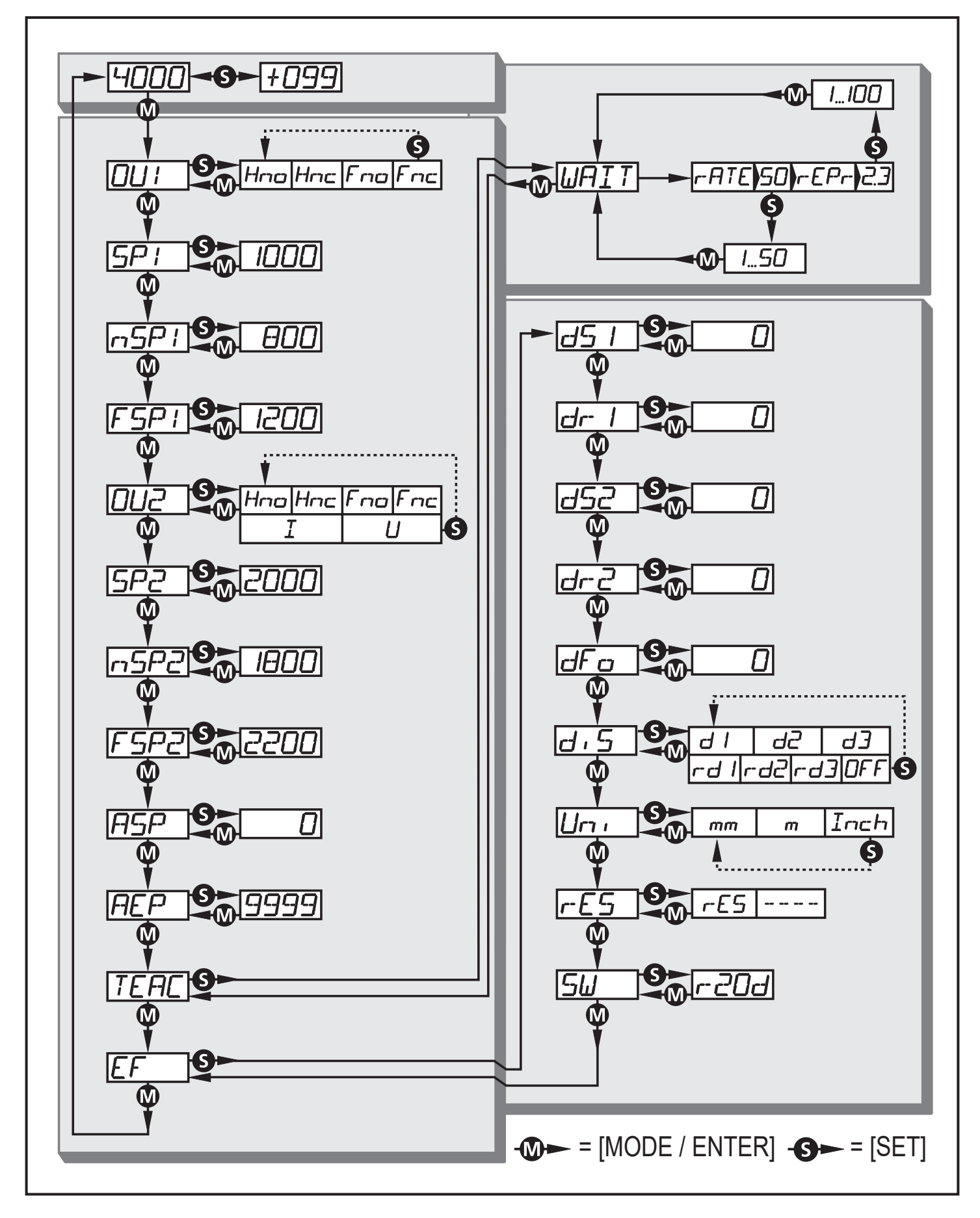

## <span id="page-10-0"></span>**8.2 Explanation of the menu**

For the factory settings please refer to the end of these instructions

 $(\rightarrow$  14 Factory setting).

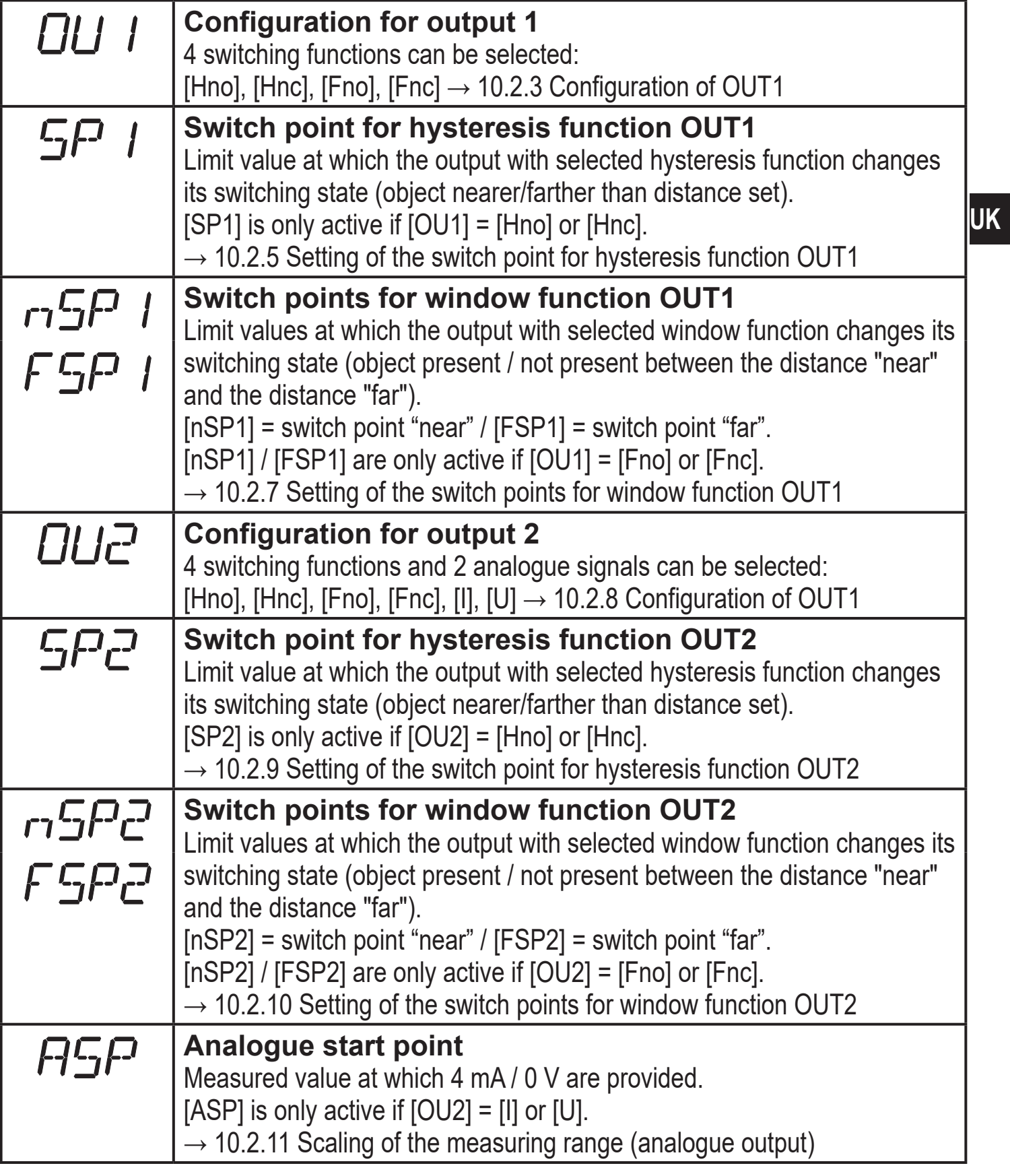

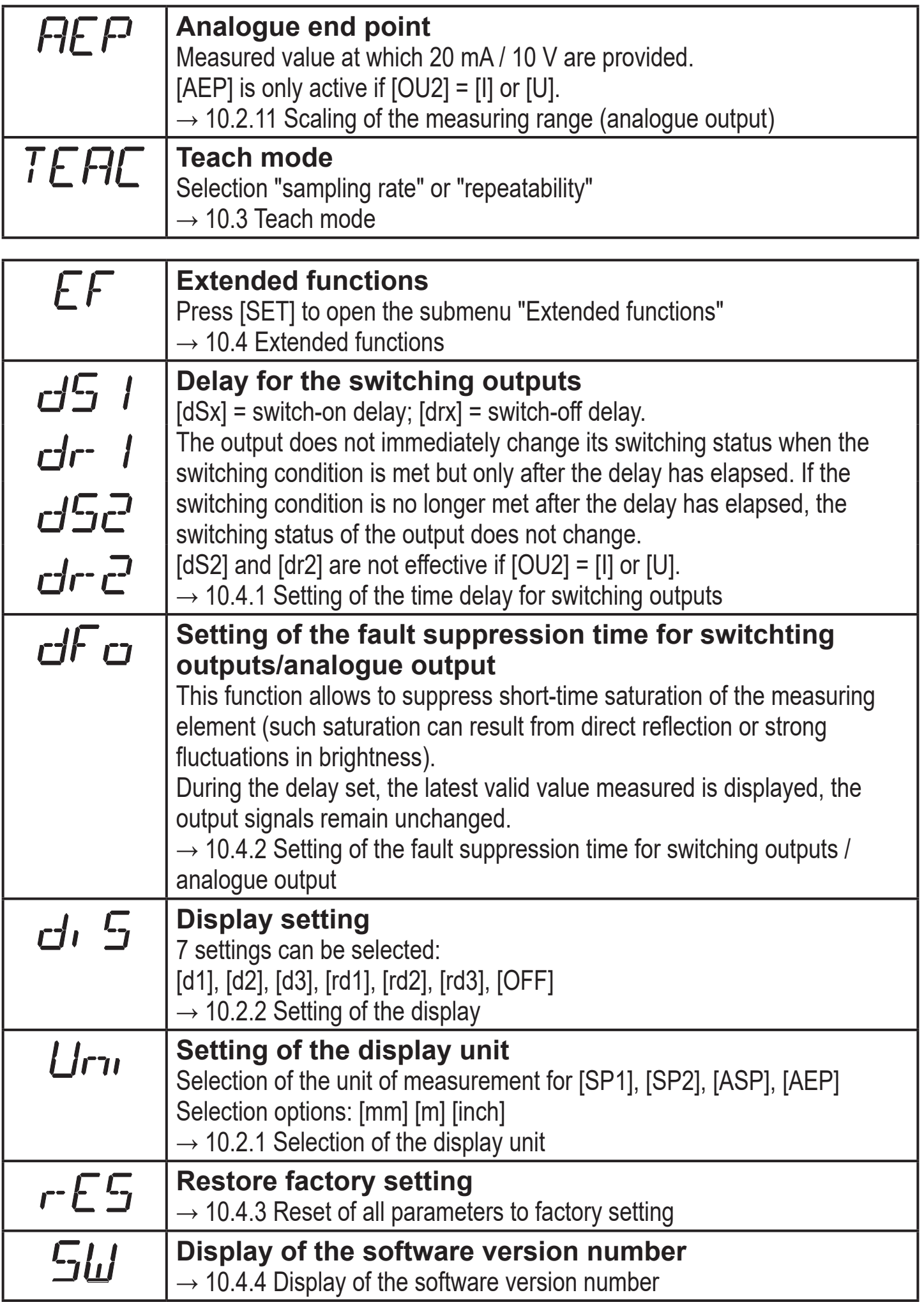

# <span id="page-12-0"></span>**9 Operating modes**

## **9.1 Run mode**

The run mode is the normal operating mode.

After power on the unit is in the Run mode. It carries out its monitoring function and generates output signals according to the set parameters.

The display indicates the current distance, the yellow LEDs signal the switching status of the outputs.

## **9.2 Display mode**

Indication of the parameters and the set parameter values.

- ► Press [MODE/ENTER] briefly.
- > Unit goes to the Display mode. Internally it remains in the operating mode. The set parameter values can be read.
- ► To scroll through the parameters, press [MODE/ENTER] briefly.
- ► To display the respective parameter value, press [SET] briefly.
- > After 15 s the unit returns to the Run mode.

## **9.3 Object reflectivity**

Display of the object reflectivity (formerly: align mode).

- ► Press [SET] in the Run mode.
- > The unit displays an orientation value for the object reflectivity (e.g. +100 corresponds to a white object, +020 corresponds to a grey object).

# **9.4 Programming mode**

Setting the parameter values  $\rightarrow$  10.1 Parameter setting in general

# <span id="page-13-0"></span>**10 Parameter setting**

During parameter setting the unit remains internally in the operating mode. It continues its monitoring function with the existing parameters until the change has been finished.

### **10.1 Parameter setting in general**

#### **10.1.1 Setting of the parameter value**

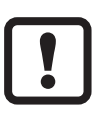

Select the display unit [Uni] before you define the values for the parameters. In case of subsequent changes of the display unit rounding errors during internal conversion to other units may falsify the set values.  $\rightarrow$  10.2.1 Selection of the display unit

<span id="page-13-1"></span>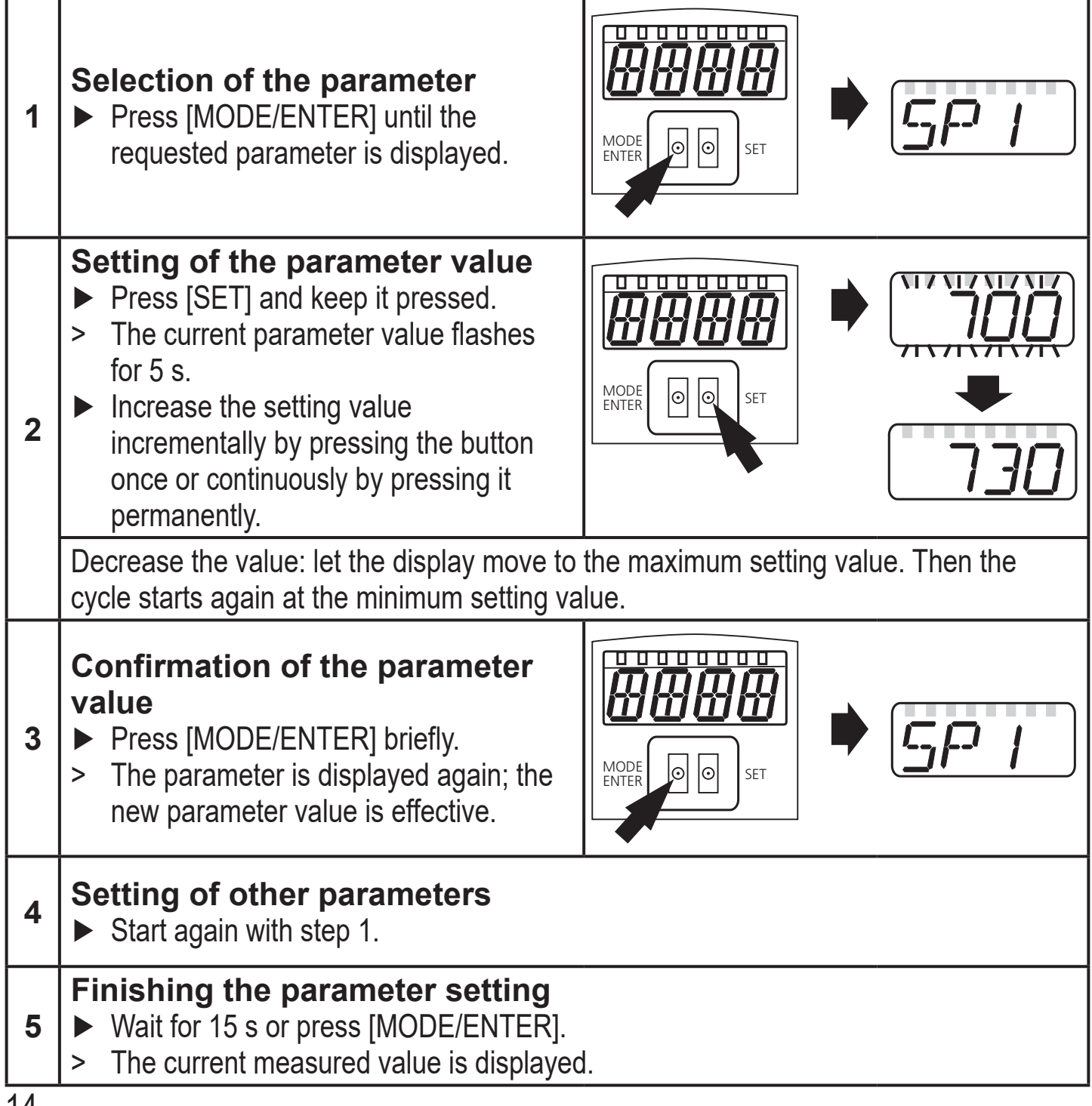

### <span id="page-14-0"></span>**10.1.2 Change from menu level 1 to menu level 2**

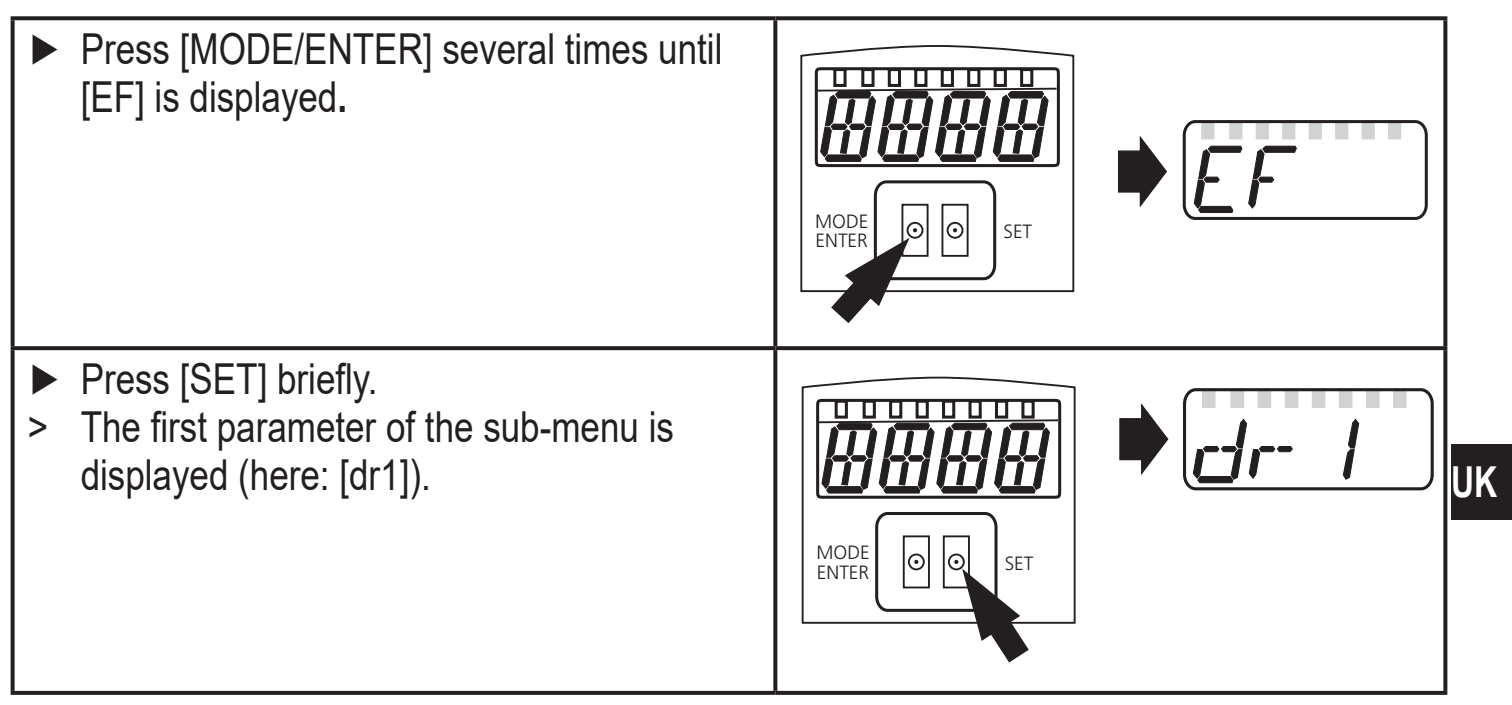

#### **10.1.3 Electronic lock**

The unit can be locked electronically to prevent unintentional settings. On delivery the unit is not locked.

MODE<br>ENTER

#### **Locking**

- $\triangleright$  Make sure that the unit is in the normal operating mode.
- ► Keep [MODE/ENTER] + [SET] pressed until [Loc] is displayed.
- > The unit is locked.

[Loc] is displayed briefly if you try to change parameter values on the locked unit during operation.

#### **Unlocking**

- ► Keep [MODE/ENTER] + [SET] pressed until [uLoc] is displayed.
- > The unit is unlocked.

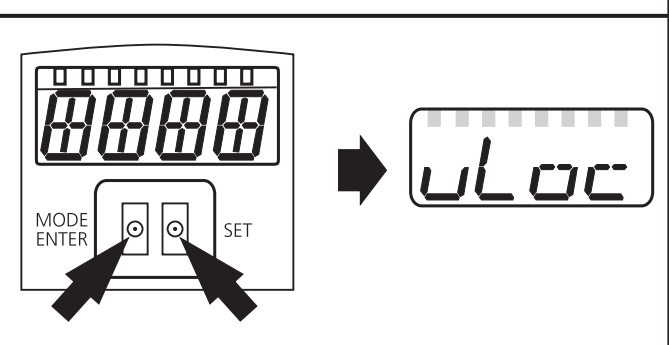

**SET** 

#### **Timeout**

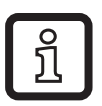

If no button is pressed for 15 s during the setting procedure, the unit returns to the Run mode with unchanged values.

# <span id="page-15-0"></span>**10.2 Configuration of the basic settings**

## **10.2.1 Selection of the display unit**

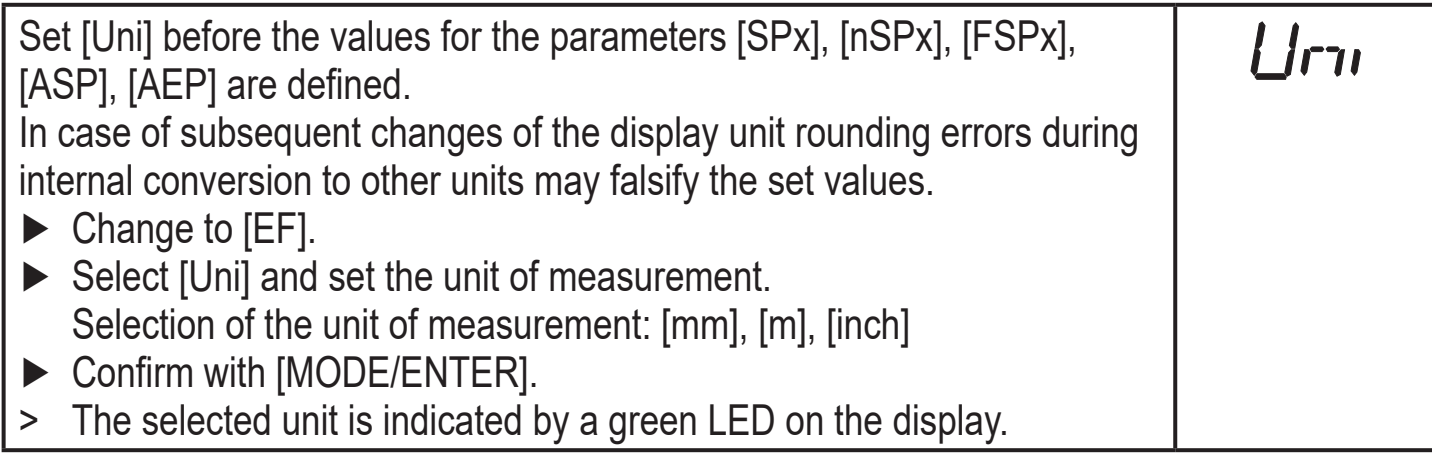

## **10.2.2 Setting of the display**

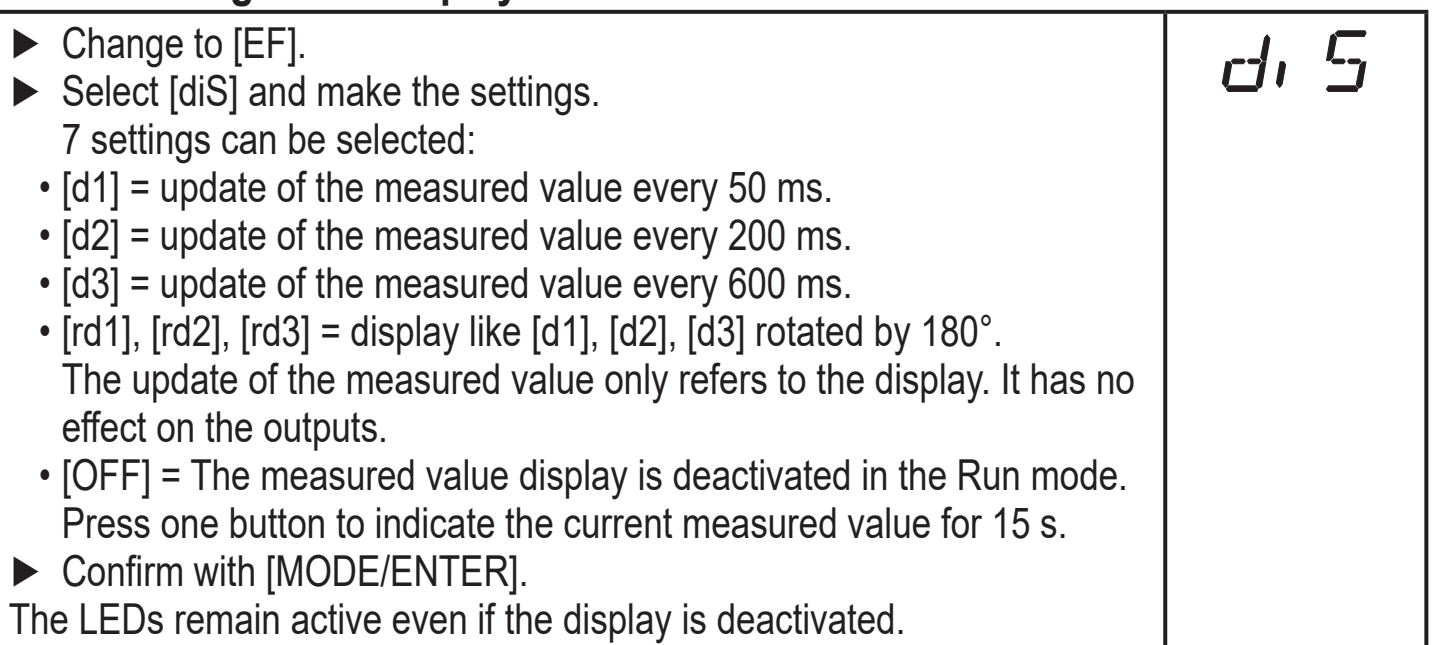

### <span id="page-15-3"></span>**10.2.3 Configuration of OUT1**

<span id="page-15-2"></span><span id="page-15-1"></span>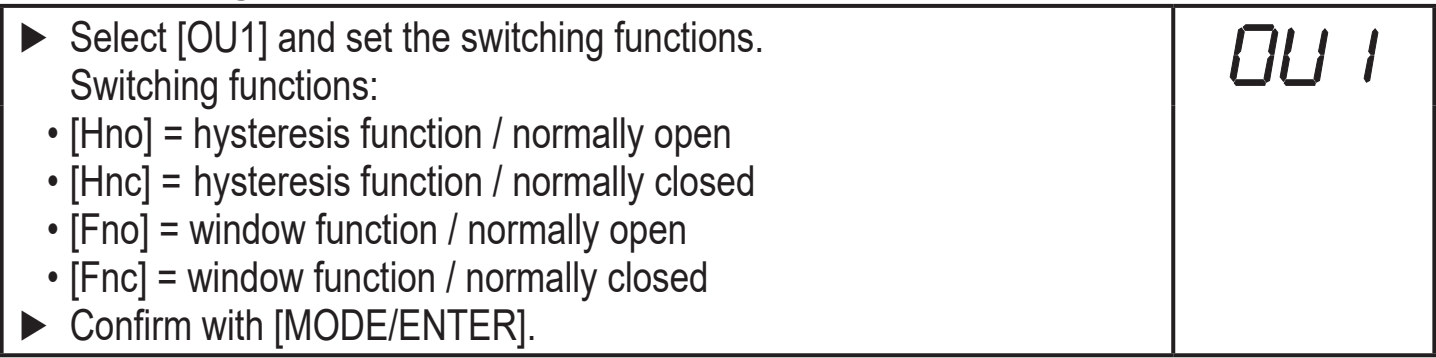

# <span id="page-16-0"></span>**10.2.4 Hysteresis function**

The hysteresis keeps the switching state of the output stable if the measured value varies about the sensing range. In either case set and reset points are symmetrically arranged around the selected switch point [SPx]. The hysteresis is the distance between set and reset points; it is calculated on the basis of the repeatability with a safety factor of 1.5. The calculation is based on the repeatability for max. 40 klux.  $\rightarrow$  10.3.3 Table repeatability and accuracy

### **Example Hno**

- 1. For the output function [Hno] the output switches when the object approaches and when the switch point (A) is reached.
- 2. When the object is removed again, the output does not switch back before the reset point (B) is exceeded.

The reset point (B) is greater than the set point (A).

<span id="page-16-1"></span>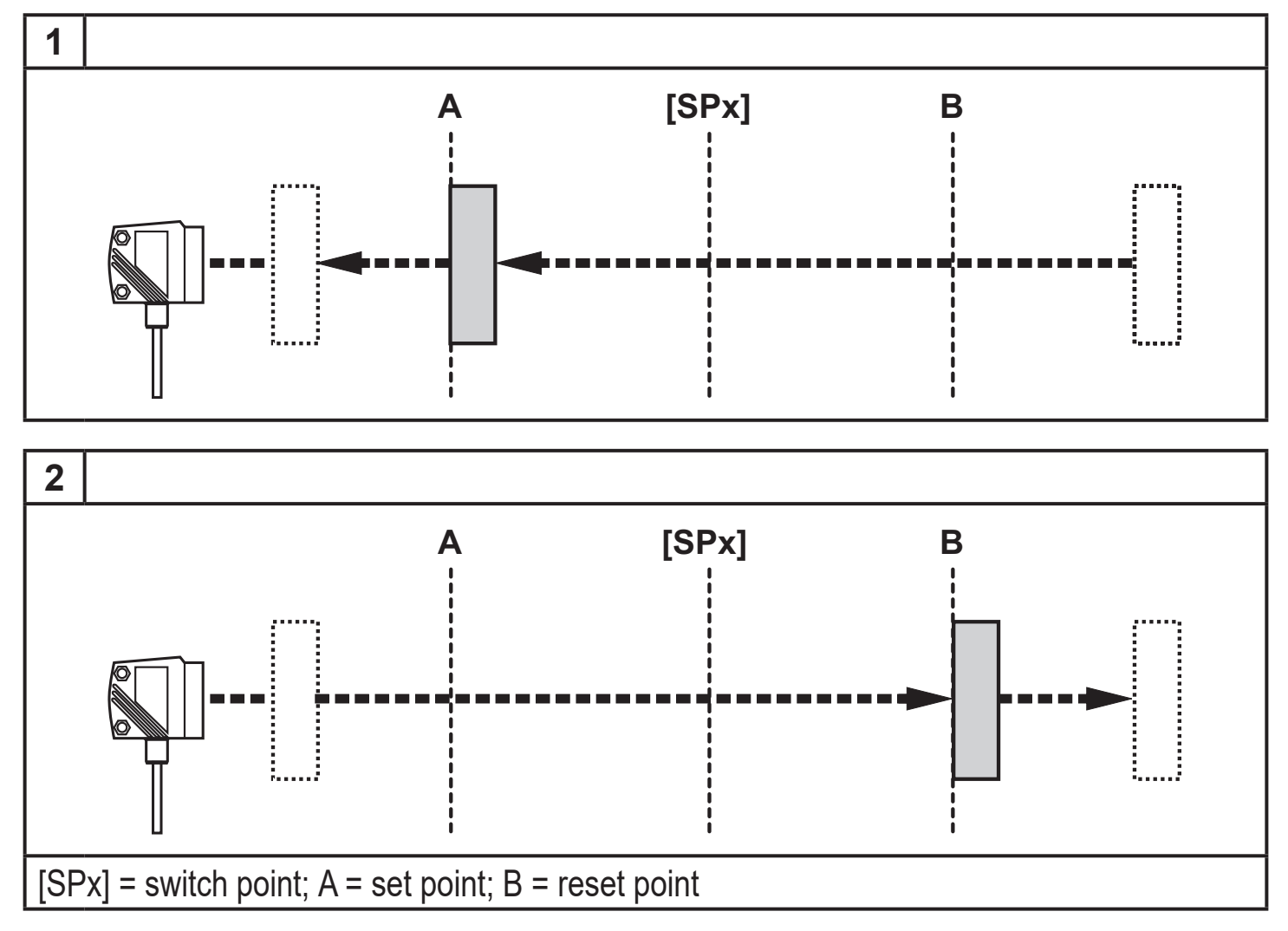

When the output function [Hnc] was selected, set and reset point are reversed. The output is switched off when the object approaches. When the object is removed, the output switches on.

#### <span id="page-17-0"></span>**Switching status of the outputs**

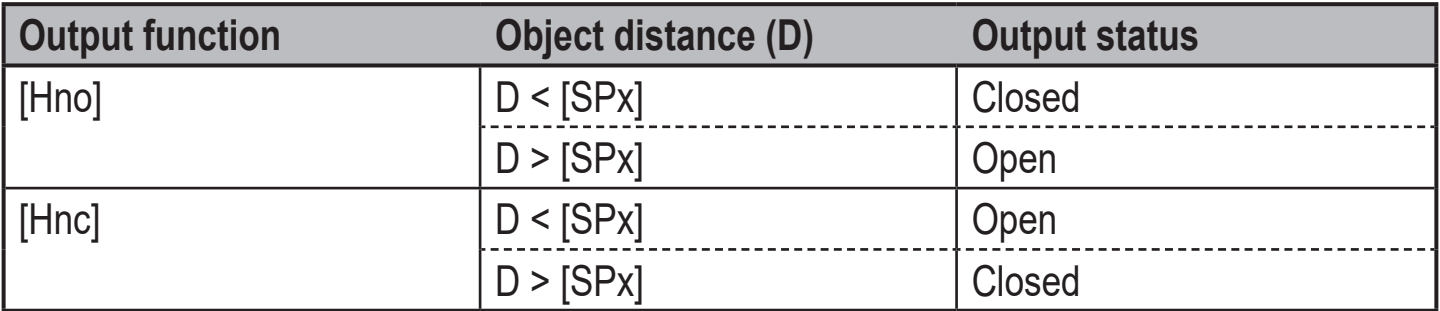

#### **Example of output function [Hno]**

Sampling rate 50 Hz, distance to the object 1200 mm, grey value (18 % remission): Hysteresis =  $\pm$  10 mm (repeatability  $\rightarrow$  10.3.3 table) x factor 1.5 = 15 mm

- $-$  Reset point 1200 mm  $+$  (15 mm) = 1215 mm
- Set point 1200 mm (15 mm) = 1185 mm

### **10.2.5 Setting of the switch point for hysteresis function OUT1**

- ► Select the output function [Hno] or [Hnc] at [OU1].
- ► Confirm with [MODE/ENTER].
- ► Select [SP1] and set the switch point.
- ► Confirm with [MODE/ENTER].

#### **10.2.6 Window function**

It is possible to define a window for the object recognition for each of the two outputs (OUT1 / OUT2).

#### **Switches off when the object is detected**

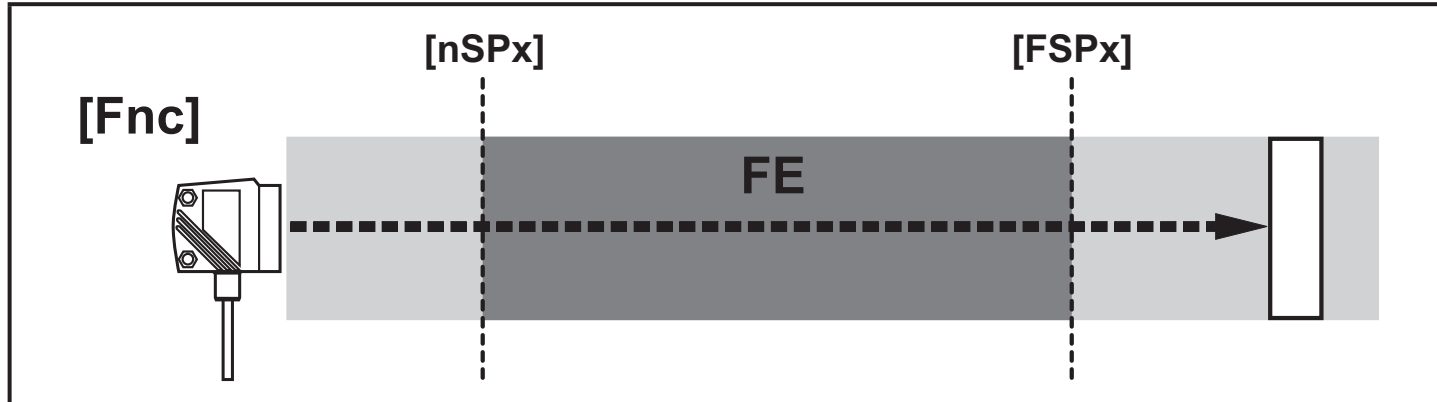

<span id="page-17-2"></span><span id="page-17-1"></span>[nSPx] = switch point "near"; [FSPx] = switch point "far"; FE = window

If the measured value is between the switch point "near" [nSPx] and the switch point "far" [FSPx], the output is open (when [OUx] = [Fnc]).

### <span id="page-18-0"></span>**Switches when the object is detected**

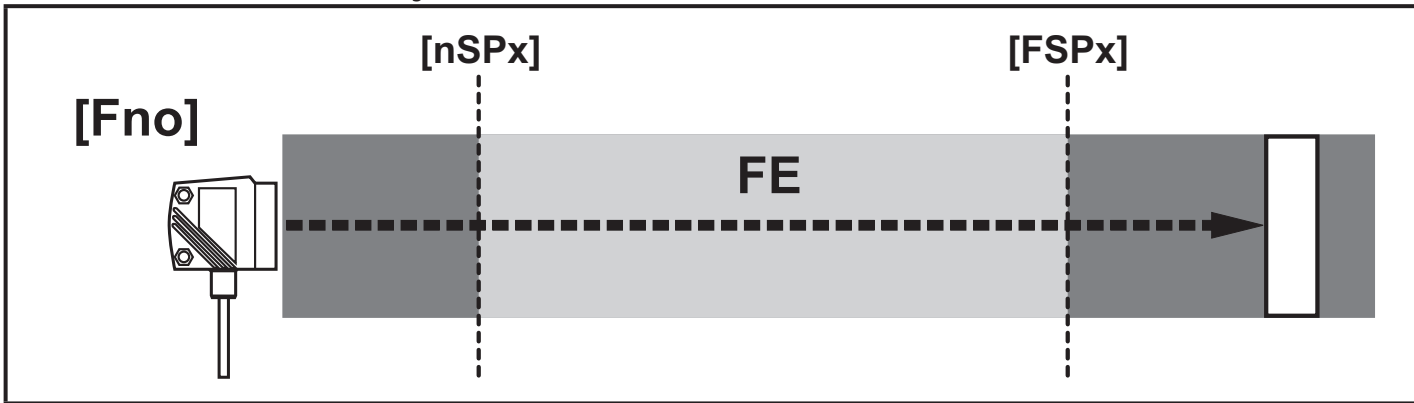

[nSPx] = switch point "near"; [FSPx] = switch point "far"; FE = window

If the measured value is between the switch point "near" [nSPx] and the switch point "far" [FSPx], the output is closed (when [OUx] = [Fno]).

#### **Switching status of the outputs**

<span id="page-18-1"></span>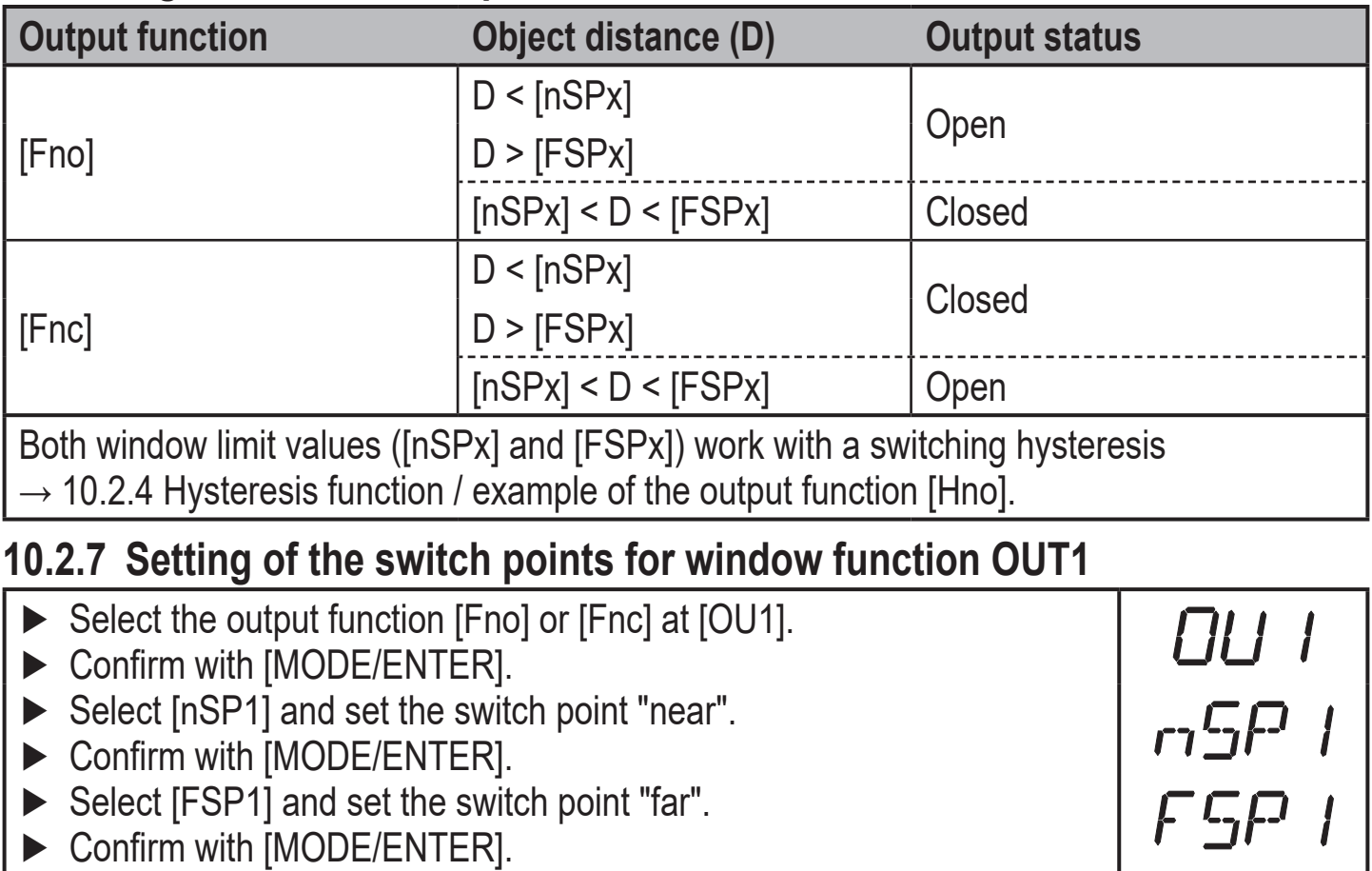

**UK**

# <span id="page-19-0"></span>**10.2.8 Configuration of OUT1**

#### ► Select [OU2].

- $\triangleright$  Set the switching functions or analogue signals:
	- [Hno] = hysteresis function / normally open
	- [Hnc] = hysteresis function / normally closed
	- [Fno] = window function / normally open
	- [Fnc] = window function / normally closed
	- [I] = current output analogue 4...20 mA
	- [U] = voltage output analogue 0...10 V
- ► Confirm with [MODE/ENTER].

### **10.2.9 Setting of the switch point for hysteresis function OUT2**

- ► Select [Hno] or [Hnc] at [OU2].
- ► Confirm with [MODE/ENTER].
- ► Select [SP2] and set the switch point.
- ► Confirm with [MODE/ENTER].
- $\rightarrow$  10.2.4 Hysteresis function

### **10.2.10 Setting of the switch points for window function OUT2**

<span id="page-19-2"></span>DU2<br>nSP2 ► Select [Fno] or [Fnc] at [OU2]. ► Confirm with [MODE/ENTER]. ► Select [nSP2] and set the switch point "near". ► Confirm with [MODE/ENTER]. FSP2 ► Select [FSP2] and set the switch point "far". ► Confirm with [MODE/ENTER].  $\rightarrow$  10.2.6 Window function

OU2

**OUZ** 

**GP2** 

#### **10.2.11 Scaling of the measuring range (analogue output)**

<span id="page-19-4"></span><span id="page-19-3"></span><span id="page-19-1"></span>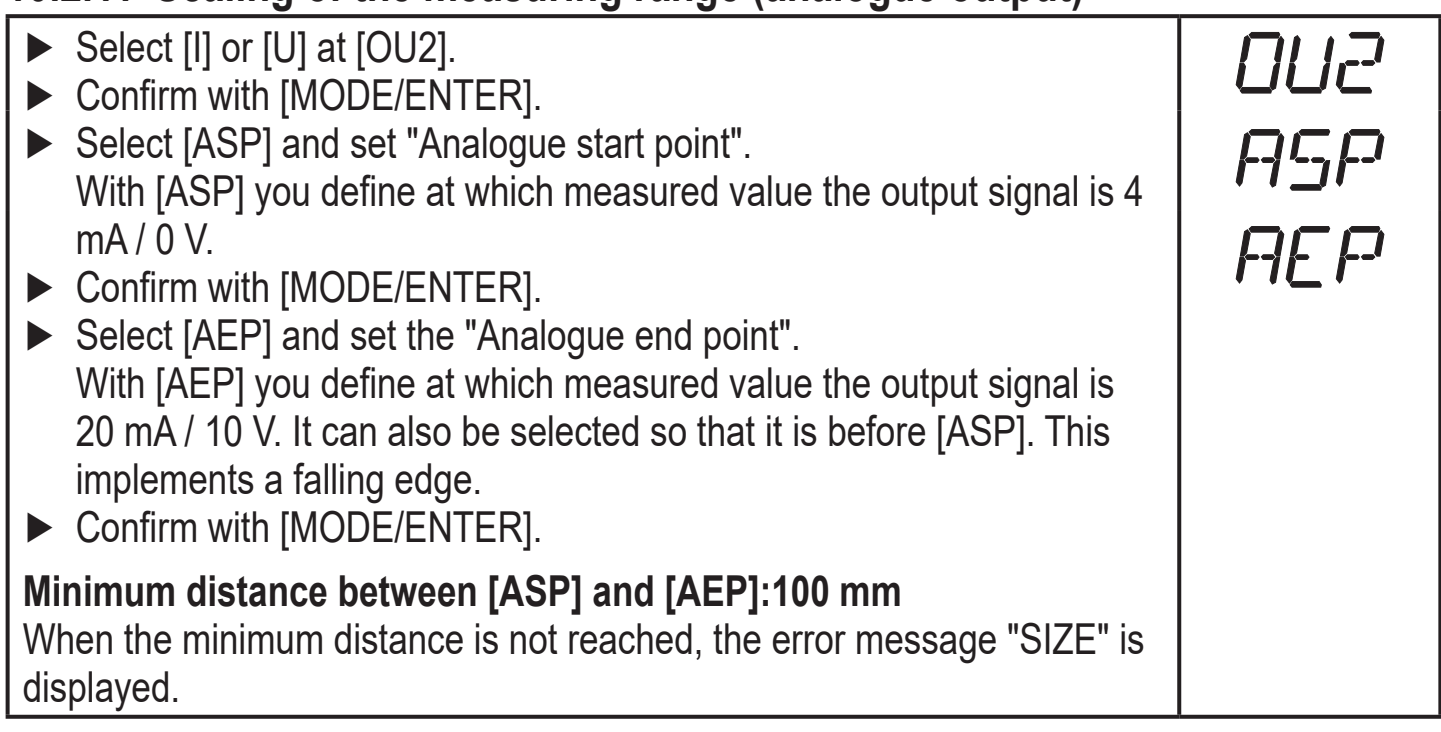

#### **Current output 4 ... 20 mA**

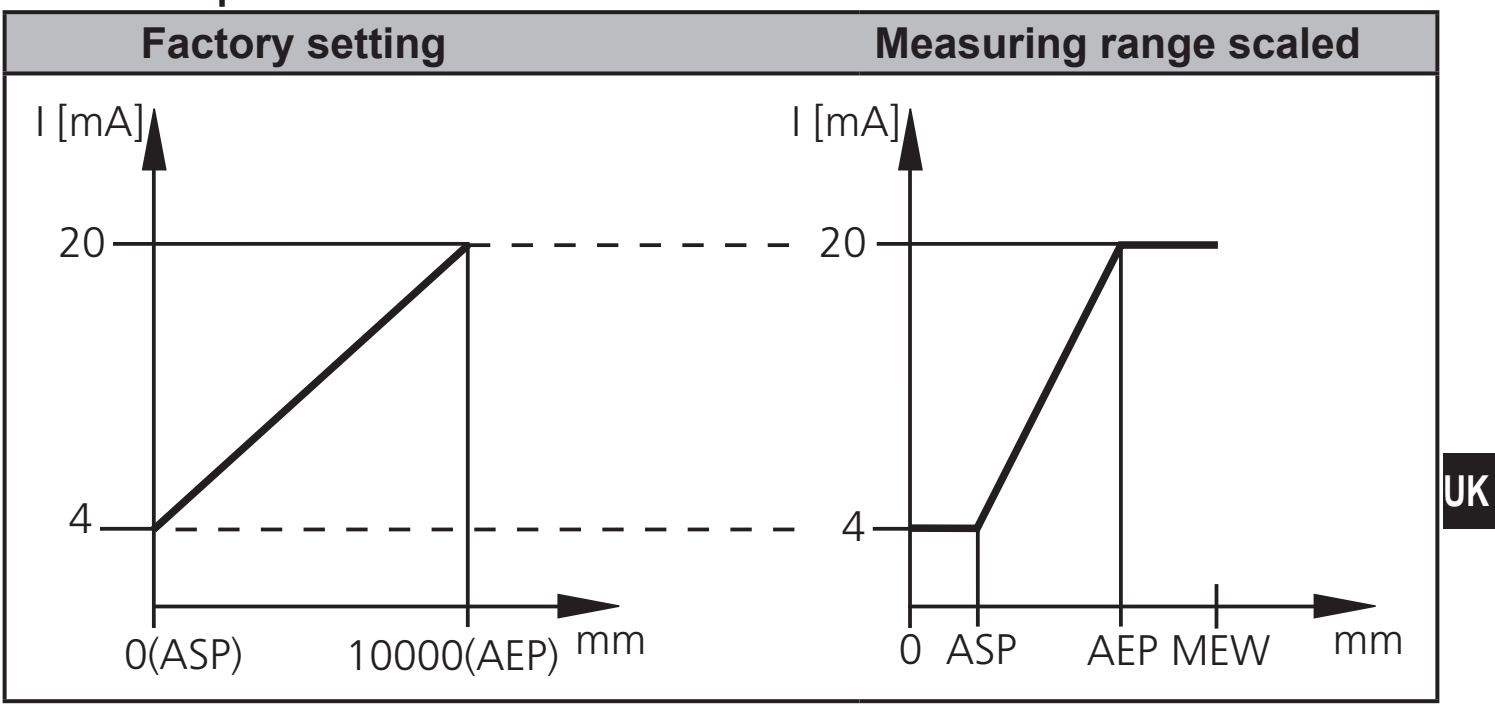

MEW = final value of the measuring range

In the set measuring range the output signal is between 4 and 20 mA.

Faults are also displayed:

Too much light or object too near: 3.5 mA for a rising edge ([ASP] < [AEP]), 20.5 mA for a falling edge ([ASP] > [AEP]).

Object too far or no object present:

20.5 mA for a rising edge; 3.5 mA for a falling edge.

#### **Voltage output 0 ... 10 V**

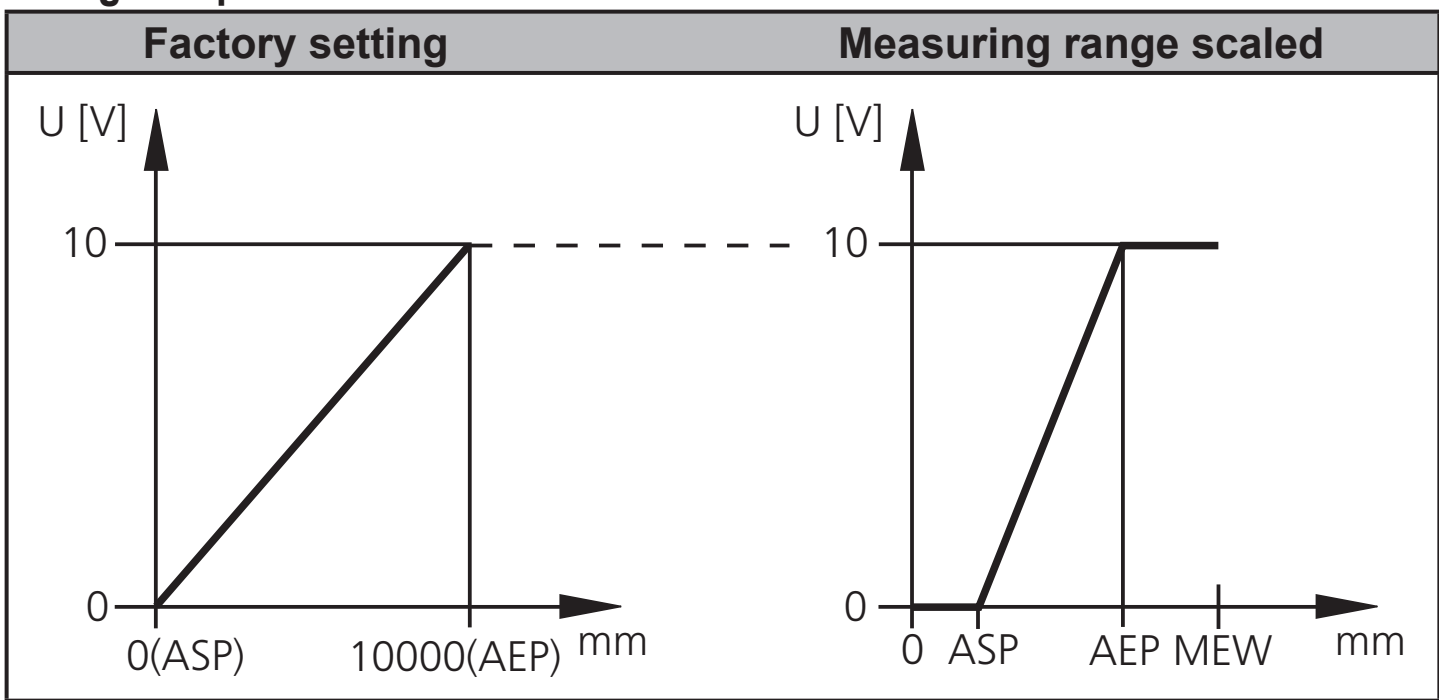

MEW = final value of the measuring range

In the set measuring range the output signal is between 0 and 10V.

## <span id="page-21-0"></span>**10.3 Teach mode**

#### **10.3.1 Setting of the sampling rate**

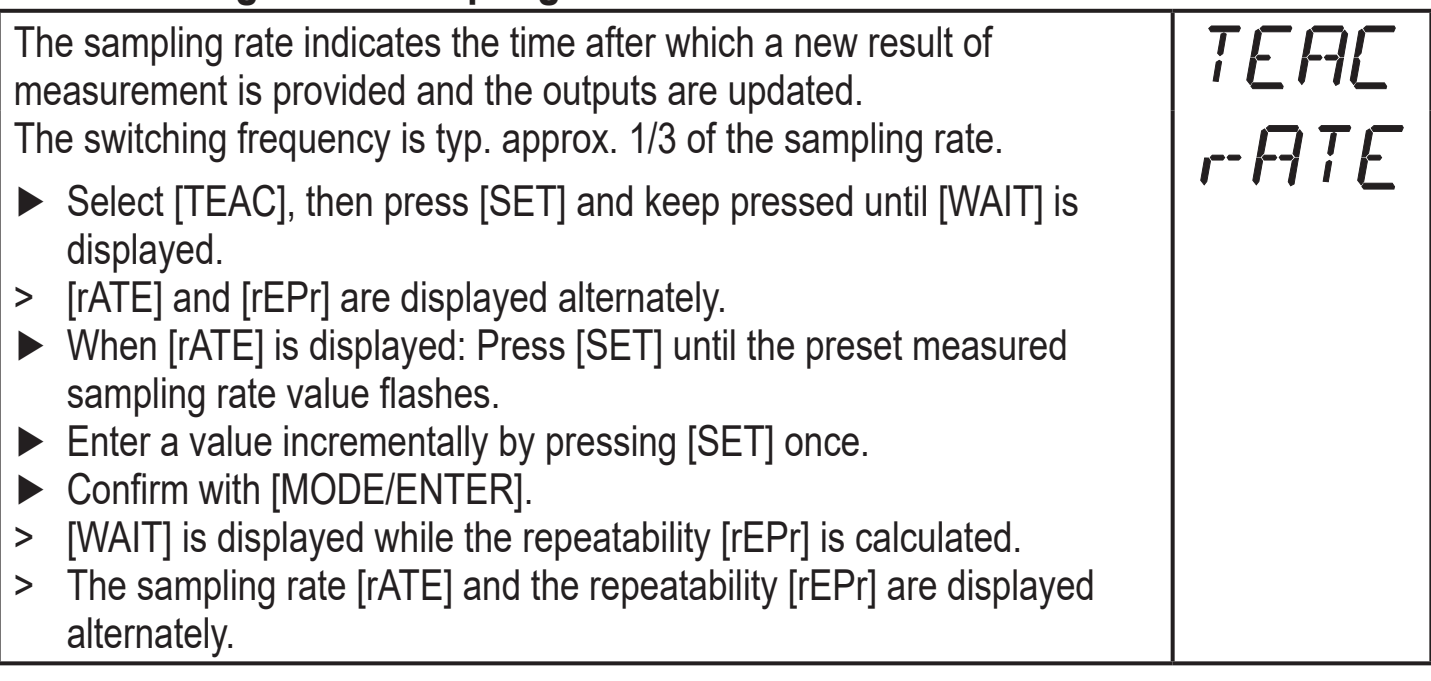

### **10.3.2 Setting of the repeatability**

<span id="page-21-1"></span>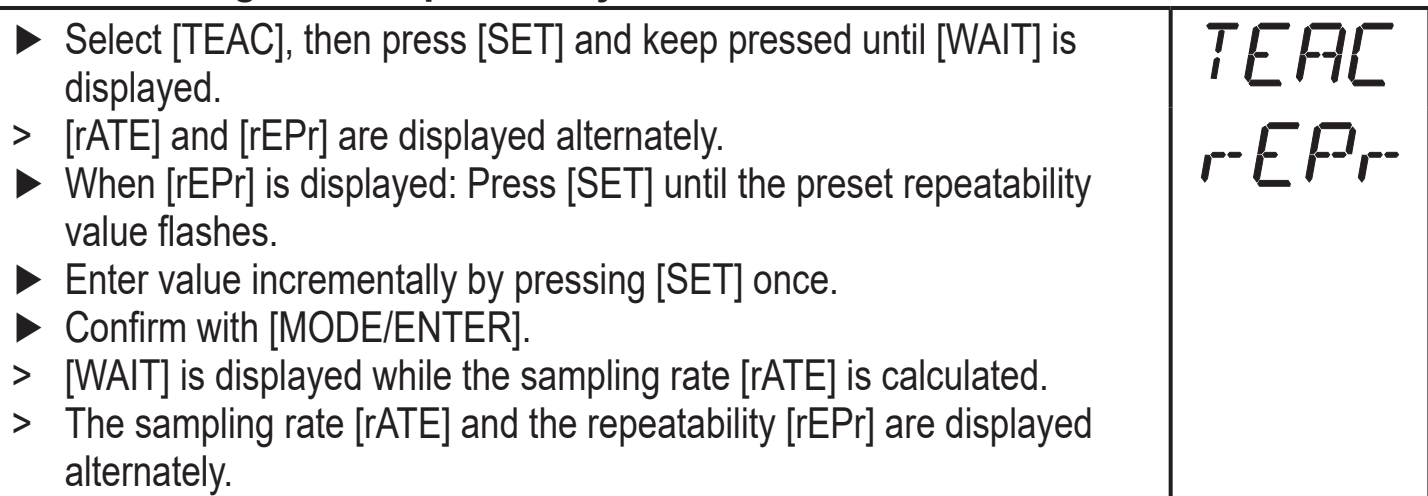

#### **10.3.3 Table repeatability and accuracy**

#### **Values for sampling rate 50 Hz, extraneous light of max. 40 klx\***

<span id="page-21-2"></span>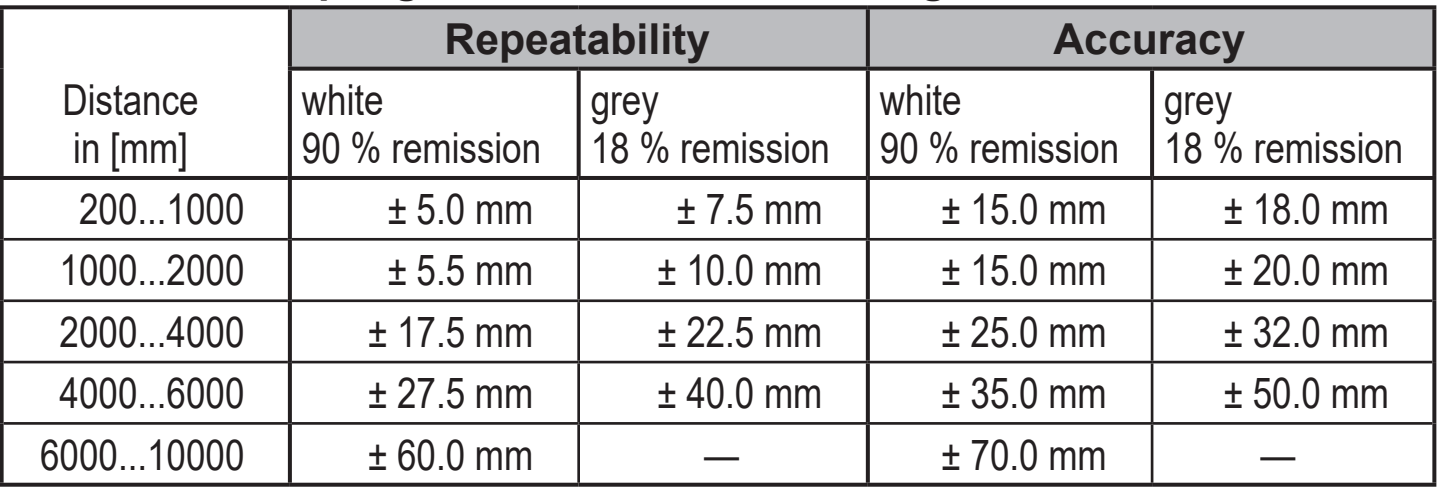

#### **Values for sampling rate 50 Hz, extraneous light of 40...100 klx\***

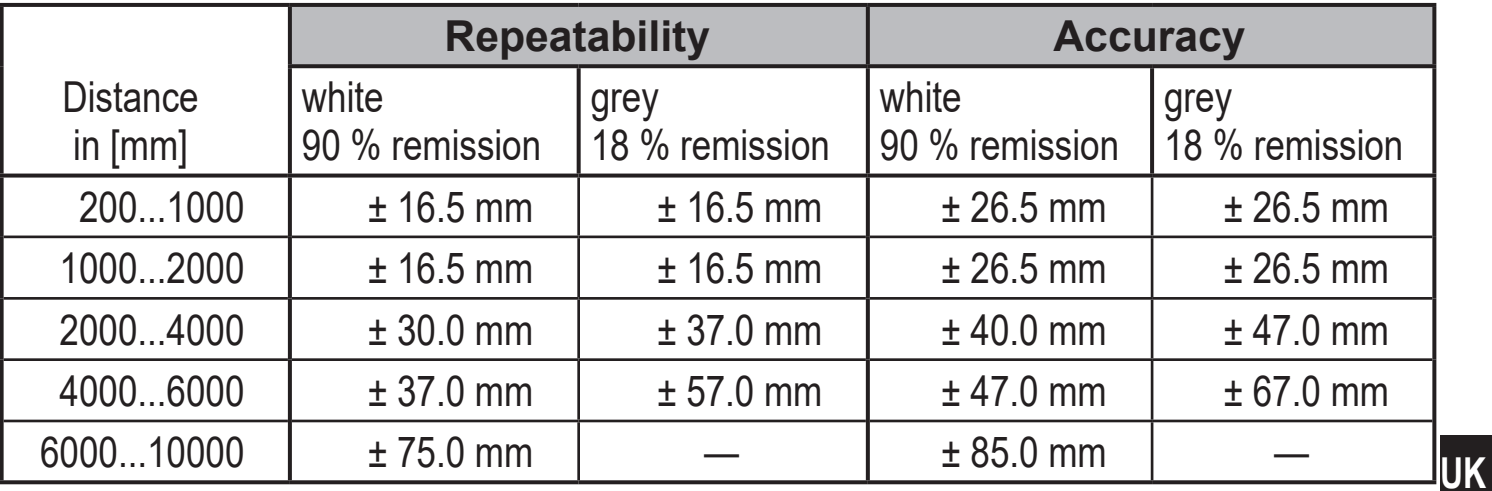

#### **Values for sampling rate 1 Hz, extraneous light of max. 40 klx\***

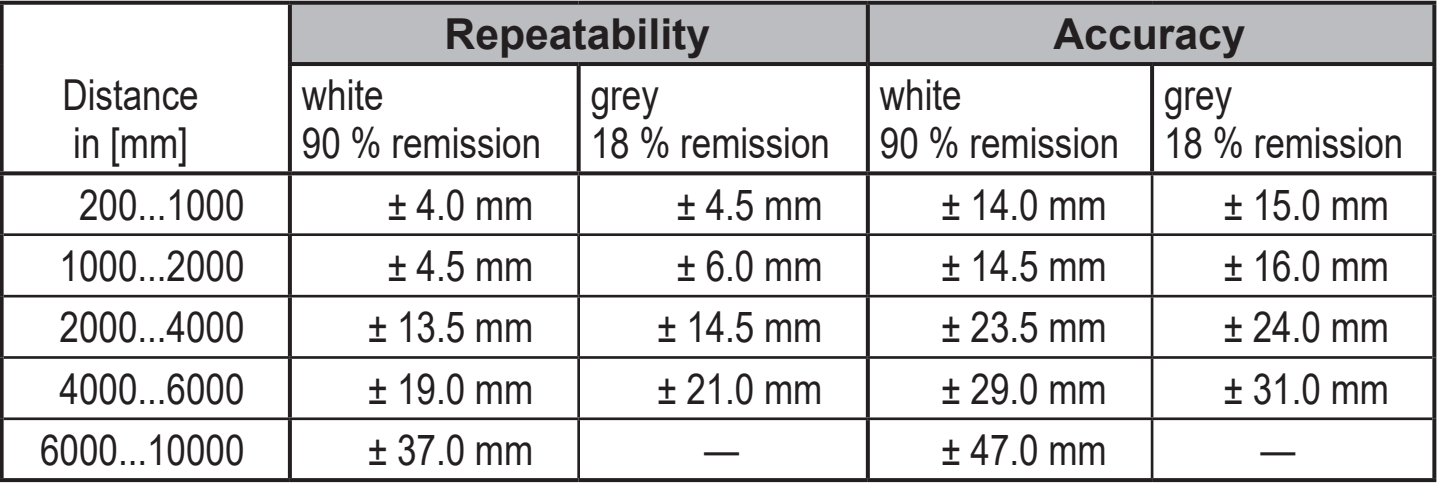

#### **Values for sampling rate 1 Hz, extraneous light of 40...100 klx\***

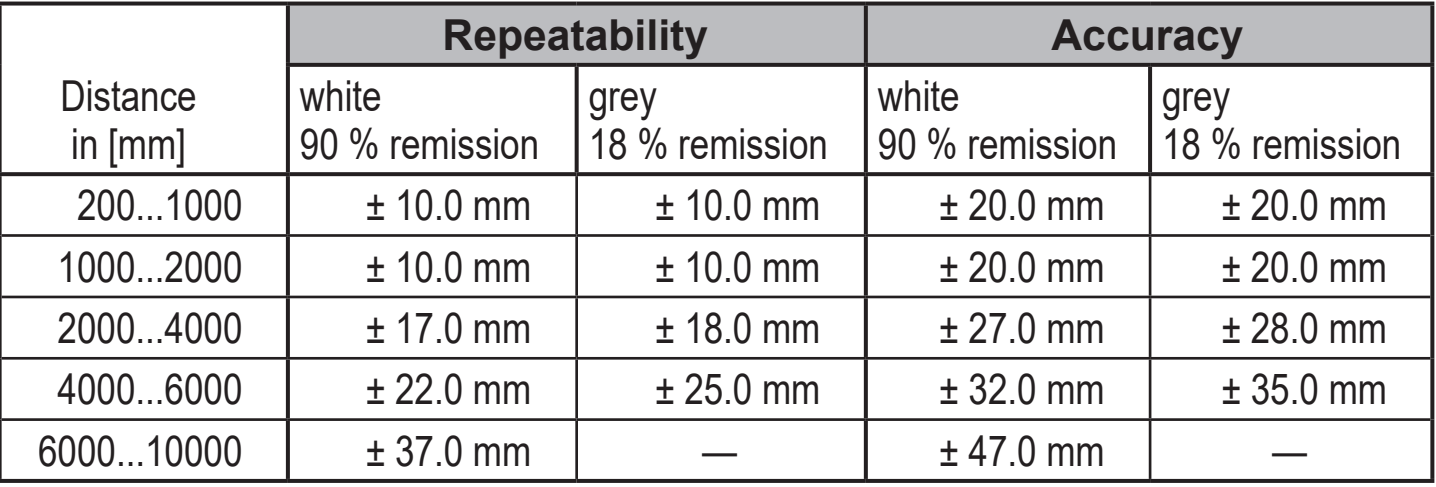

\*Range referred to black (6 % remission)  $\leq 4000$  mm. The values apply at:

• constant ambient conditions (23°C / 960 hPa)

• only after unit powered up for 10 minutes

# <span id="page-23-0"></span>**10.4 Extended functions**

### **10.4.1 Setting of the time delay for switching outputs**

 $EF$ <br>d5 |<br>dr |<br>d52 ► Select [EF]. ► Press [SET] to change to the menu [EF]. ► Select parameters with [MODE/ENTER]:  $[dSx]$  = switch-on delay;  $[drx]$  = switch-off delay ► Set the parameter value with [SET]: Setting range [s]: 0 / 0.1 ... 5 s in steps of 0.1s  $(0 =$  delay time is not active) ► Confirm with [MODE/ENTER].

#### **10.4.2 Setting of the fault suppression time for switching outputs / analogue output**

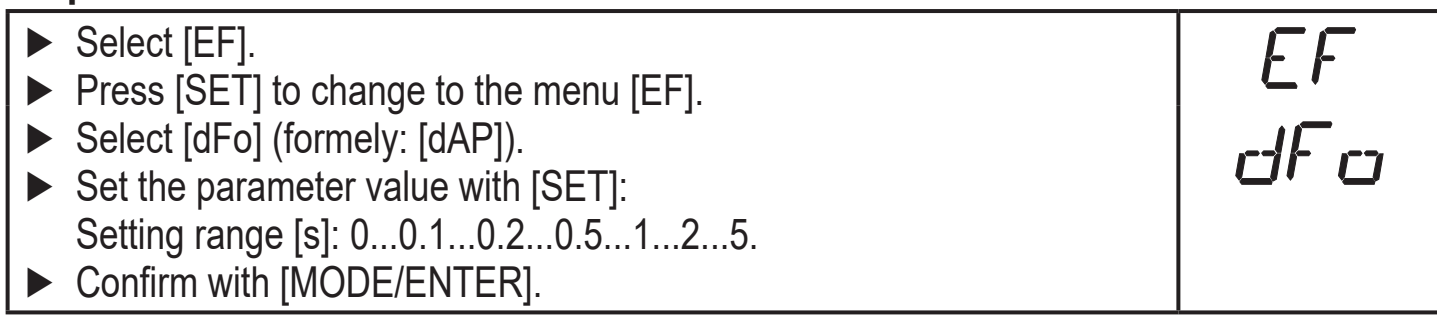

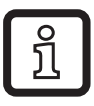

<span id="page-23-2"></span><span id="page-23-1"></span>With [dFo], the error types "too much light" and "not enough light" are suppressed ( $\rightarrow$  12.1 Fault indication).

## **10.4.3 Reset of all parameters to factory setting**

<span id="page-23-5"></span><span id="page-23-4"></span><span id="page-23-3"></span>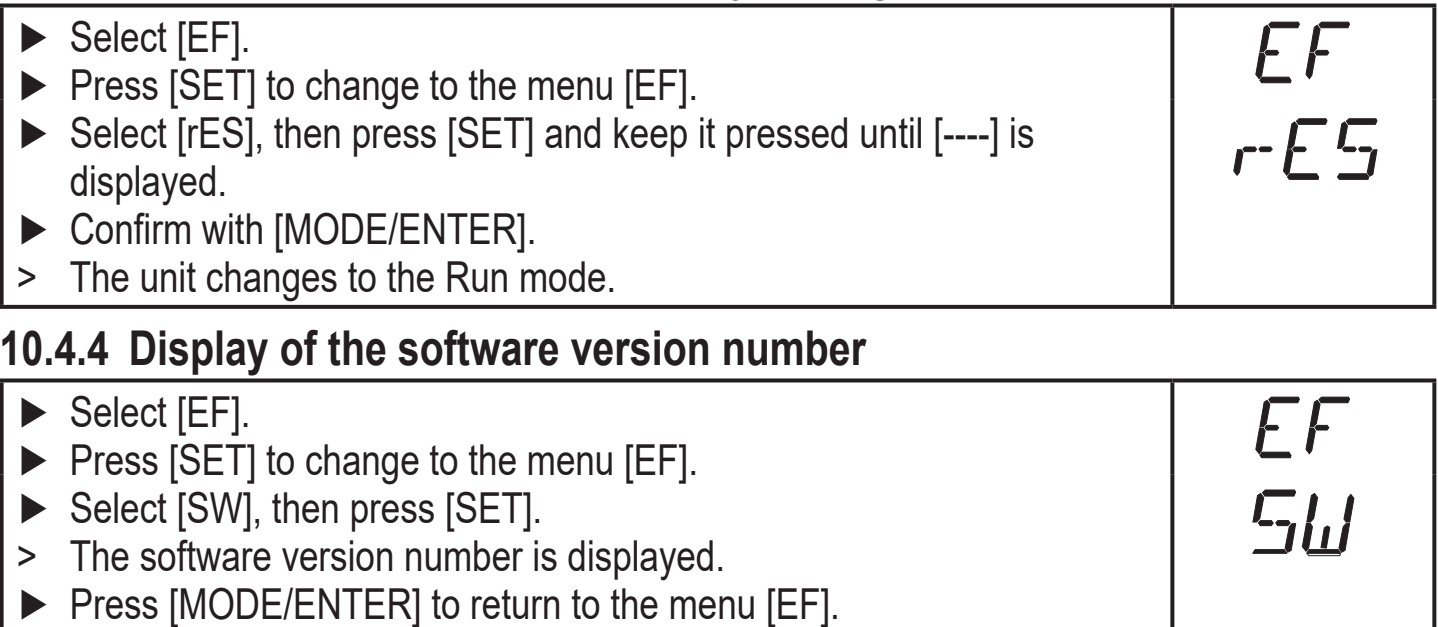

# <span id="page-24-0"></span>**11 IO-Link**

# **11.1 General information**

This unit has an IO-Link communication interface which requires an IO-Linkcapable module (IO-Link master) for operation.

The IO-Link interface enables direct access to the sensor values and parameters and provides the possibility to set the parameters of the unit during operation. In addition communication is possible via a point-to-point connection with a USB adapter cable.

You will find more detailed information about IO-Link at www.ifm.com.

# **11.2 Device-specific information**

You will find the IODDs necessary for the configuration of the IO-Link device and detailed information about sensor values, diagnostic information and parameters in the overview table at www.ifm.com.

# **11.3 Parameter setting tools**

You will find all necessary information about the required IO-Link hardware and software at www.ifm.com.

## **11.4 Extended functions**

With IO-Link extended functions and measured data are available.

## **11.4.1 Teach function**

The following teach functions are available:

- Teach on background
- Two-point teaching

The teach functions are described in detail in the IODD.

## **11.4.2 Object reflectivity**

The object reflectivity is provided via the display and as process data value (PDV).

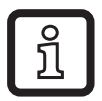

The object reflectivity can, for example, be used to detect sensor soiling.

# **12 Set-up / operation**

► After mounting, wiring and programming check whether the unit operates correctly.

> If the unit has been correctly set up, the distance to the object is indicated.

<span id="page-25-0"></span>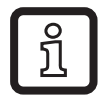

### **12.1 Fault indication**

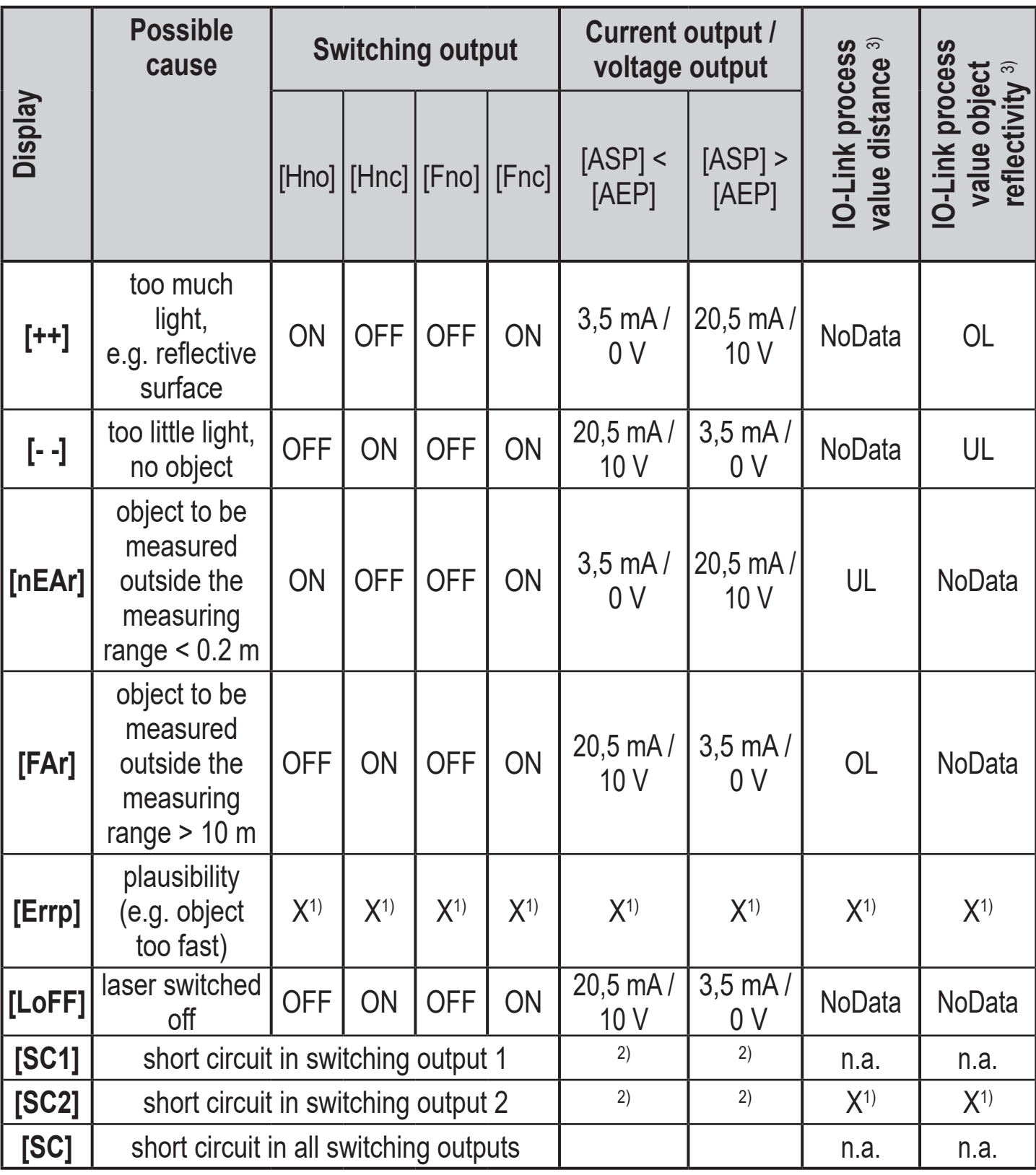

1) unchanged

 $^{2)}$ [SC1] or [SC] only active, if output 2 is configured as switching output.

3) See IODD of the device

# <span id="page-26-0"></span>**13 Maintenance, repair and disposal**

Faulty sensors must only be repaired by the manufacturer.

- ► Keep the front lens of the sensor free from soiling.
- ► After use dispose of the unit in an environmentally friendly way in accordance with the applicable national regulations.

# **14 Factory setting**

<span id="page-26-1"></span>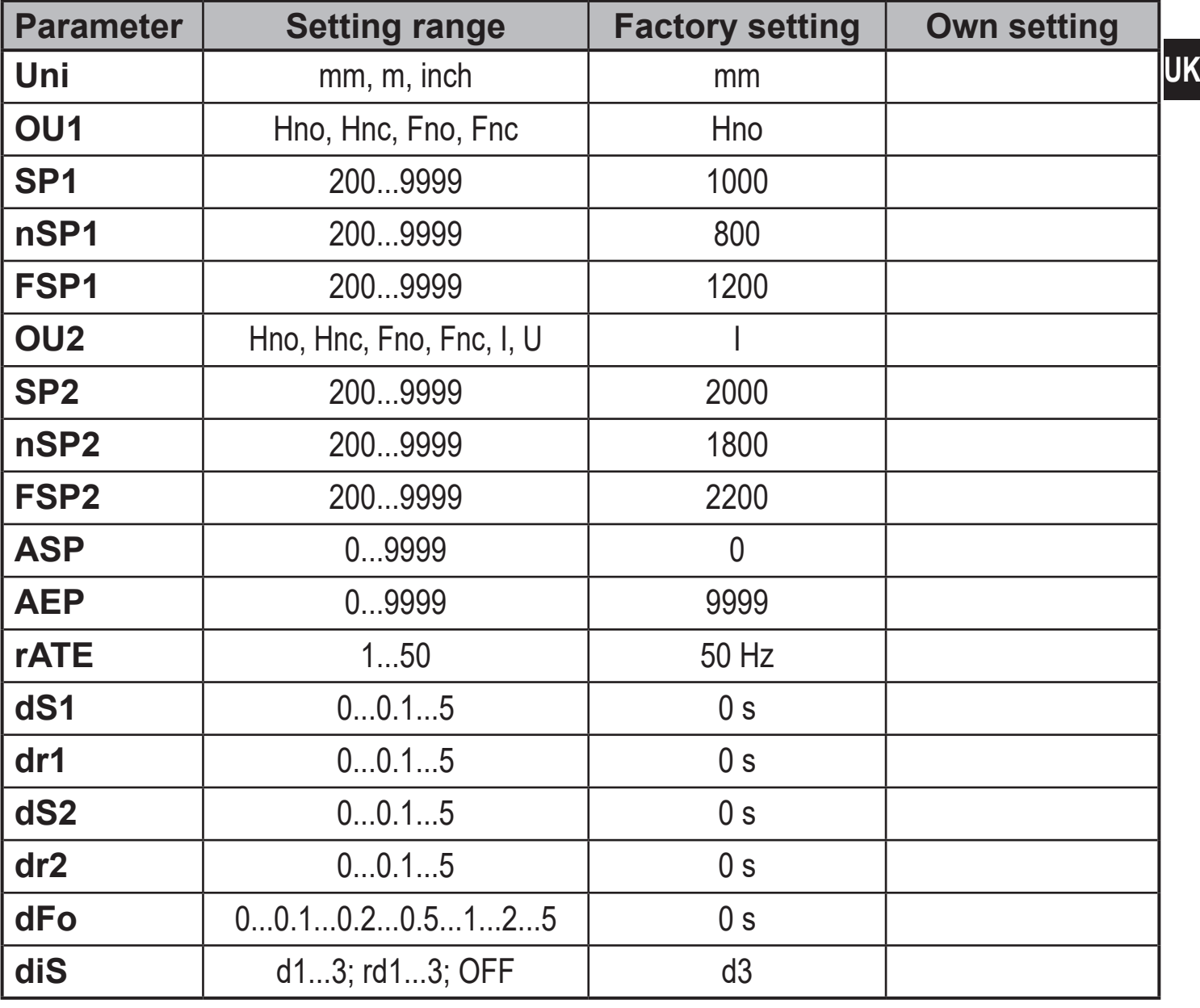